# **SumoBot® – Mini-Sumo Robotics**

## **Assembly Documentation and Programming**

VERSION 2.1

# **PARALLAX**

#### **WARRANTY**

Parallax Inc. warrants its products against defects in materials and workmanship for a period of 90 days from receipt of product. If you discover a defect, Parallax Inc. will, at its option, repair or replace the merchandise, or refund the purchase price. Before returning the product to Parallax, call for a Return Merchandise Authorization (RMA) number. Write the RMA number on the outside of the box used to return the merchandise to Parallax. Please enclose the following along with the returned merchandise: your name, telephone number, shipping address, and a description of the problem. Parallax will return your product or its replacement using the same shipping method used to ship the product to Parallax.

#### **14-DAY MONEY BACK GUARANTEE**

If, within 14 days of having received your product, you find that it does not suit your needs, you may return it for a full refund. Parallax Inc. will refund the purchase price of the product, excluding shipping/handling costs. This guarantee is void if the product has been altered or damaged. See the Warranty section above for instructions on returning a product to Parallax.

#### **COPYRIGHTS AND TRADEMARKS**

This documentation is copyright 2002- 2005 by Parallax Inc. By downloading or obtaining a printed copy of this documentation or software you agree that it is to be used exclusively with Parallax products. Any other uses are not permitted and may represent a violation of Parallax copyrights, legally punishable according to Federal copyright or intellectual property laws. Any duplication of this documentation for commercial uses is expressly prohibited by Parallax Inc.

BASIC Stamp, Stamps in Class, Boe-Bot, SumoBot, SX-Key and Toddler are registered trademarks of Parallax, Inc. If you decide to use registered trademarks of Parallax Inc. on your web page or in printed material, you must state that "(registered trademark) is a registered trademark of Parallax Inc." upon the first appearance of the trademark name in each printed document or web page. HomeWork Board, Parallax, the Parallax logo, are trademarks of Parallax Inc. If you decide to use trademarks of Parallax Inc. on your web page or in printed material, you must state that "(trademark) is a trademark of Parallax Inc.", "upon the first appearance of the trademark name in each printed document or web page. Other brand and product names are trademarks or registered trademarks of their respective holders.

#### **ISBN 1-928982-26-3**

#### **DISCLAIMER OF LIABILITY**

Parallax Inc. is not responsible for special, incidental, or consequential damages resulting from any breach of warranty, or under any legal theory, including lost profits, downtime, goodwill, damage to or replacement of equipment or property, or any costs of recovering, reprogramming, or reproducing any data stored in or used with Parallax products. Parallax Inc. is also not responsible for any personal damage, including that to life and health, resulting from use of any of our products. You take full responsibility for your BASIC Stamp application, no matter how life-threatening it may be.

#### **INTERNET DISCUSSION LISTS**

We maintain active web-based discussion forums for people interested in Parallax products. These lists are accessible from www.parallax.com via the Support → Discussion Forums menu. These are the forums that we operate from our web site:

- BASIC Stamps This list is widely utilized by engineers, hobbyists and students who share their BASIC Stamp projects and ask questions.
- $Stamps in Class<sup>®</sup> Create for educators and students, subscribers discuss the use of the Stamps in$ Class educational program in their courses. The list provides an opportunity for both students and educators to ask questions and get answers.
- Parallax Educators -Exclusively for educators and those who contribute to the development of Stamps in Class. Parallax created this group to obtain feedback on our curricula and to provide a forum for educators to develop and obtain Teacher's Guides.
- Translators The purpose of this list is to provide a conduit between Parallax and those who translate our documentation to languages other than English. Parallax provides editable Word documents to our translating partners and attempts to time the translations to coordinate with our publications.
- Robotics Designed exclusively for Parallax robots, this forum is intended to be an open dialogue for a robotics enthusiasts. Topics include assembly, source code, expansion, and manual updates. The Boe-Bot®, Toddler®, SumoBot®, HexCrawler and QuadCrawler robots are discussed here.
- SX Microcontrollers and SX-Key Discussion of programming the SX microcontroller with Parallax assembly language SX-Key® tools and 3rd party BASIC and C compilers.
- Javelin Stamp Discussion of application and design using the Javelin Stamp, a Parallax module that is programmed using a subset of Sun Microsystems' Java® programming language.

#### **ERRATA**

While great effort is made to assure the accuracy of our texts, errors may still exist. If you find an error, please let us know by sending an email to editor@parallax.com. We continually strive to improve all of our educational materials and documentation, and frequently revise our texts. Occasionally, an errata sheet with a list of known errors and corrections for a given text will be posted to our web site, www.parallax.com. Please check the individual product page's free downloads for an errata file.

## **Table of Contents**

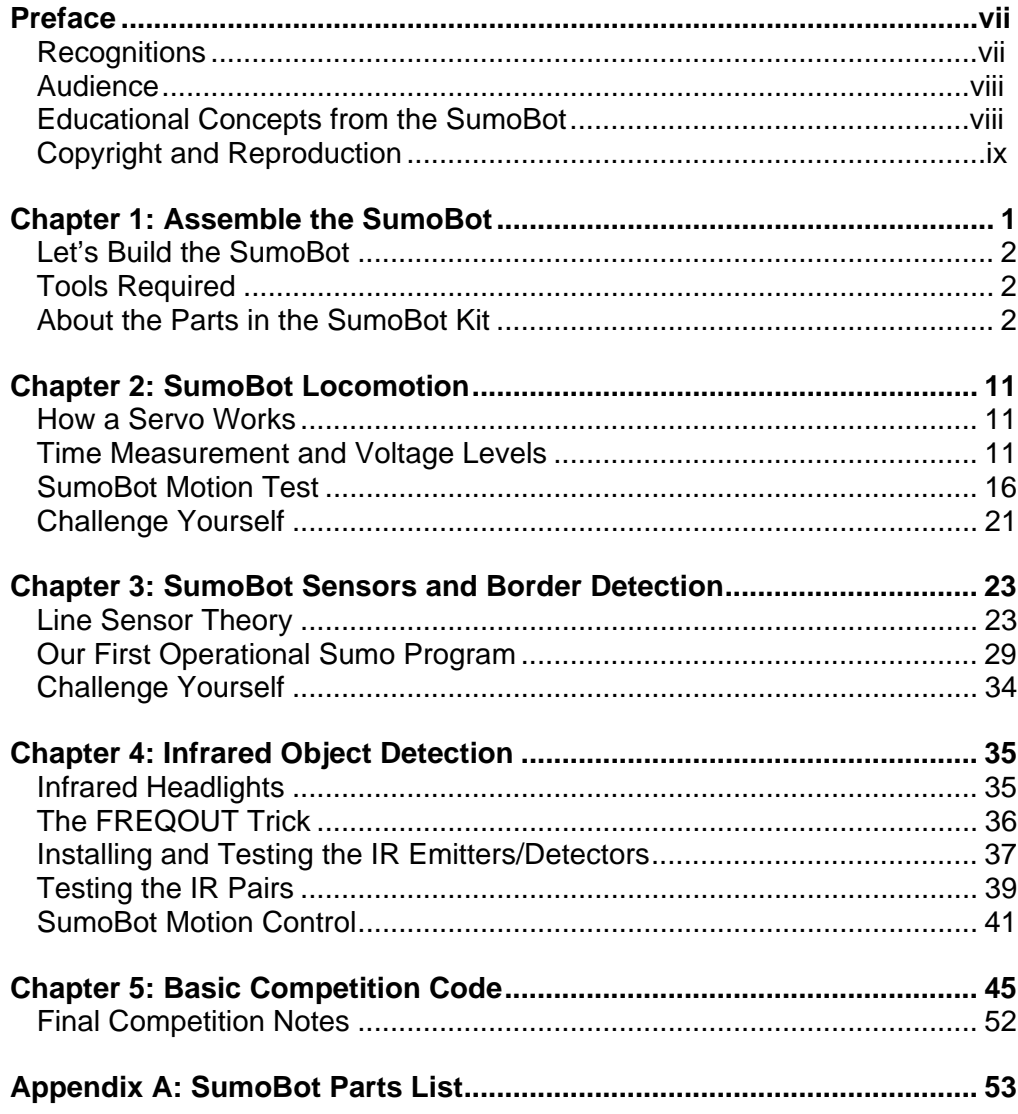

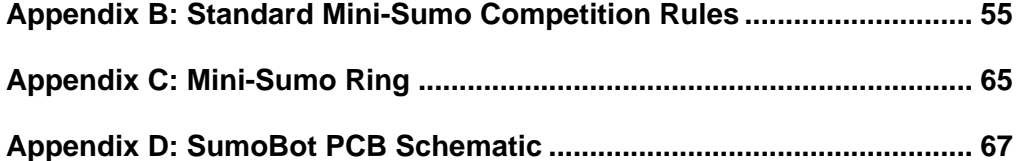

#### **PREFACE**

Like its human counterpart, robot Sumo was born and thrives in Japan. It was introduced to the United States in the early 1990's by Dr. Mato Hattori. One of the early American adopters of robot Sumo was noted Seattle Robotics Society member, Bill Harrison, who organized some of the first U.S. robot Sumo tournaments.

While things started out very slowly, robot Sumo eventually caught on. Bill created a "lightweight" class that matched the Japanese physical dimensions of 20 cm by 20 cm, but reduced the mass from three kilograms (6.6 pounds) to one kilogram (2.2 pounds). The intention was to reduce the sophistication of the components required to construct a working Sumo robot. Those early contests didn't have much in the way of corporate support with prizes, so Bill resorted to offering 30 hours of his own machine-shop services to the winner.

As luck would have it, Bill's friend Robert Jorgensen won that first contest prize. Since Robert already had a winning Sumo robot, he suggested that they build a smaller version, about half the size and weight of the lightweight class to be used as a robot Sumo demonstrator. The result of their work was a very small Sumo robot that measured just 8 cm by 8 cm and mass about 240 grams. Bill took that first small Sumo to a contest in San Francisco and actually won the lightweight competition – against bigger and heavier robots. The Mini-Sumo robot class was born.

The Mini-Sumo dimensions (10 cm x 10 cm) and mass (500 grams) were formalized and Bill published adapted Japanese robot Sumo rules on his Sine Robotics web site (mirrored on many other sites, and reprinted with permission in this document). Through Bill's tireless efforts and nearly ten years of travel – often toting more than 20 robots in his bags – Mini-Sumo robotics has grown to a favorite activity among robot clubs all across the United States.

#### **RECOGNITIONS**

Many Mini-Sumo designs – especially the dual-wheel-and-scoop concept – can be traced back to Bill Harrison's early efforts to promote Mini-Sumo robotics competition. Parallax also recognizes Bill Boyer of the Dallas Personal Robotics Group for his version of the dual-wheel-and-scoop design that was refined and developed into the Parallax SumoBot robot described in this text.

This text was authored by Jon Williams of Parallax, and contains additional material by several contributors, including Andy Lindsay and Ken Gracey of Parallax, as well as Bill Wong of Pennsylvania. Bill is an editor with *Electronic Design* magazine and a serious BASIC Stamp® robotics enthusiast. Bill enjoys creating BASIC Stamp powered robots with his daughter, who has gone on to win several county and state awards with her maze solving robotics projects.

#### **AUDIENCE**

*SumoBot* was written for ages 12+ as a complimentary text to Parallax's *Robotics with the Boe-Bot* and *Advanced Robotics with the Toddler* student guides. Like all Parallax texts, this series of experiments teaches new techniques and circuits with minimal overlap between the other publications. The general topics introduced in this series are: basic SumoBot locomotion under program control, edge avoidance, and opponent detection based on a variety of sensor inputs, as well as navigation opponent hunting using programmed artificial intelligence. Each topic is addressed in an introductory format designed to impart a conceptual understanding along with some hands-on experience. Those who intend to delve further into industrial technology, electronics or robotics are likely to benefit significantly from initial experiences with these topics.

If your experience with the SumoBot® robot differs from our expectations, please let us know at support@parallax.com.

#### **EDUCATIONAL CONCEPTS FROM THE SUMOBOT**

Educators frequently ask us at Parallax what can be learned from our different texts and application notes. The SumoBot is considered an intermediate robotic project and generally will instruct the following concepts:

- Interaction between mechanical and electrical systems, and the ability to tune hardware or adjust software to obtain desired results.
- Intermediate programming skills with the BASIC Stamp 2 microcontroller. An efficient SumoBot program makes use of efficient BASIC Stamp programming techniques with **BRANCH** and **LOOKDOWN**, variable aliasing, general sound programming practices (constant/variable definitions that allow for program customization in just a few places rather than throughout an entire program).
- A step-wise process which starts with the basics and builds to something more complex and ultimately more useful.

## **Chapter 1: Assemble the SumoBot**

There's an old axiom among robot enthusiasts that states, "It's harder than it looks...." Speaking from experience, we know this to be true. That said, the purpose of this statement is not to alarm or dissuade the new robot builder, but simply to remind him or her that robotics – even on a small scale – is a serious endeavor and shouldn't be taken lightly. Patience is indeed a virtue. Follow the construction steps carefully and you'll have your SumoBot running and ready to compete in about an hour or so.

The SumoBot is capable of doing any of the things other rolling robots can do. As you learn to program the SumoBot for competition, you'll become a more proficient – and *efficient* – programmer and will learn to exploit the BASIC Stamp microcontroller's capabilities. The SumoBot demonstrates the importance of a PBASIC program that uses constants and variables, as well state-oriented design. A well-designed program means you can easily tune the software for the right mechanical control in just a few places rather than rewriting your entire program.

A surface-mounted BASIC Stamp 2 microcontroller provides the intelligence for the SumoBot. The BASIC Stamp is used throughout the *Stamps in Class* educational series, and provides plenty of program space, speed and memory for use with a SumoBot.

The SumoBot is a purpose-built rolling robot, much like its general-purpose cousin the Parallax Boe-Bot. While they share the same differential drive mechanism and the use of sensors, the SumoBot design meets the specific criteria defined by Mini-Sumo competition rules:

- Maximum [width and depth] dimensions of 10 cm by 10 cm
- Maximum mass of 500 grams

The standard SumoBot comes with two sets of sensors: two QTI line sensors to keep the SumoBot on the playing surface and two sets of infrared emitters/detectors used to locate its opponent. Advanced users may expand on the standard SumoBot design by adding ultrasonic or IR distance measuring, tilt sensing and motor current sensing.

#### **LET'S BUILD THE SUMOBOT**

The SumoBot chassis design leaves little room for mechanical alteration; a requirement to stay within standard Mini-Sumo competition rules. Where the student is encouraged to explore changes is in the types of sensors used to detect the Sumo ring border and the opponent and the software algorithms used to control the SumoBot robot's behaviors. The demonstration code provided with this text will focus on the standard sensors provided in the SumoBot kit. Future supplements may be published that deal with advanced sensors and techniques for incorporating them into the SumoBot robot's control logic.

#### **TOOLS REQUIRED**

A Parallax screwdriver is included in your kit. You may find a pair of needle-nose pliers and a wire stripper to be useful (not included).

#### **ABOUT PARTS IN THE SUMOBOT KIT**

Appendix A includes a parts listing for the SumoBot robot kit. These instructions refer to different pieces of hardware. If your SumoBot kit is missing a piece, Parallax will replace it free of charge. Replacement Parallax Continuous Rotation servos and infrared emitters and detectors are available to purchase online from the Parallax Component Shop (www.parallax.com  $\rightarrow$  Component Shop). If you need other parts replaced, please contact sales@parallax.com or call toll free in the United States: 1-800-512-1024.

If you have trouble identifying the type of part referred to in these instructions, see the color back cover of this text that shows each part with a colored picture and Parallax stock code.

#### **Step #1 Install the Battery Box**

Parts Required:

- Battery Box
- $(2)$  4/40 3/8" long flat-head countersunk machine screws
- $(2)$  4/40 nuts
- SumoBot chassis

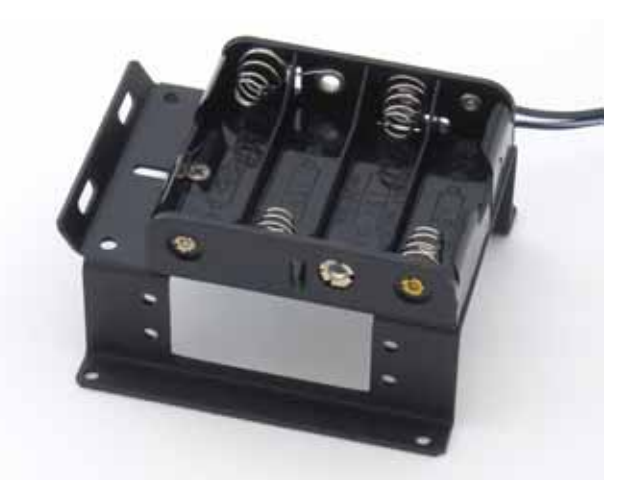

Stand the SumoBot on its PCB mounting ears. Install the plastic battery pack using two 4/40 3/8" flat-head screws and nuts. The screws will be countersunk into the battery pack when tightened and should be out of the way of the batteries.

#### **Step #2 Install the Servo Motors**

Parts Required:

- (2) Parallax Continuous Rotation Servos
- (8)  $4/40$  3/8" long pan-head machine screws
- $(8)$  4/40 nuts
- SumoBot chassis

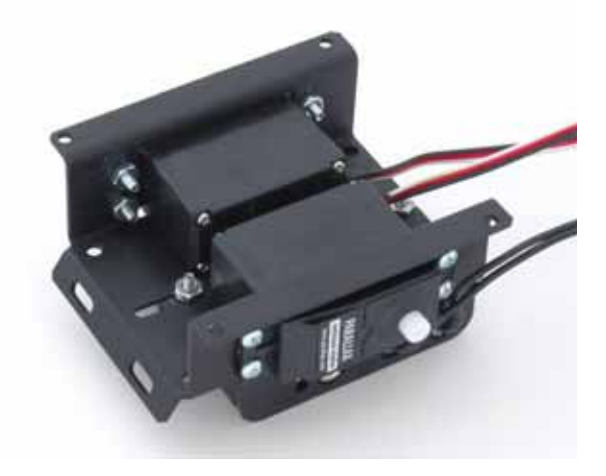

Using four 4/40 3/8" pan-head machine screws and 4/40 nuts, attach each servo motor to the chassis. The easiest way to do this is to hold the nut with one finger while turning the screwdriver with the other hand.

#### **Step #3 Install the Rear SumoBot PCB Stand-offs**

Parts Required:

- $(2)$  5/8" round standoffs
- (2) 4/40 3/8" long panhead machine screws
- SumoBot chassis

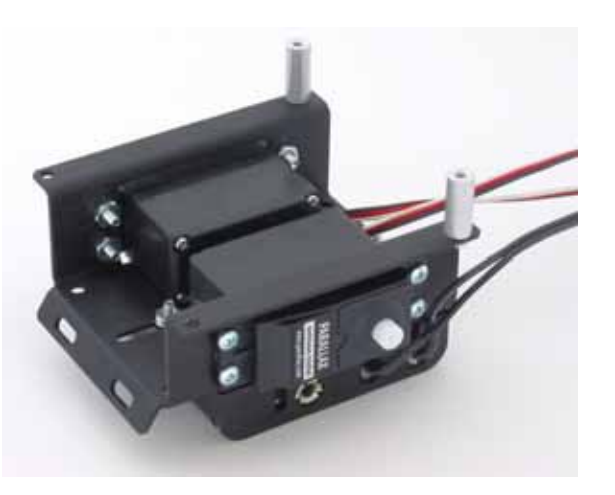

Using a 4/40 3/8" pan-head machine screw, attach each stand-off to the rear of the SumoBot chassis.

### **Step #4 Install the Front SumoBot PCB Stand-offs**

Parts Required:

- (2)  $5/8"$  round standoffs
- (2) 4/40 1" long panhead machine screws
- SumoBot PCB

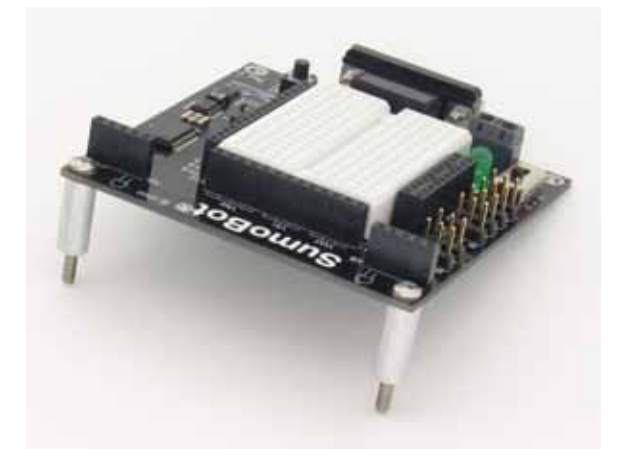

Using a 4/40 1" pan-head machine screw, attach each standoff to the front mounting holes of the SumoBot PCB.

#### **Step #5 Mounting the PCB**

Parts Required:

- SumoBot PCB
- (2) 4/40 3/8" long pan-head machine screws
- $(2)$  1-1/4" round stand-offs
- (2) Nylon washers
- SumoBot chassis

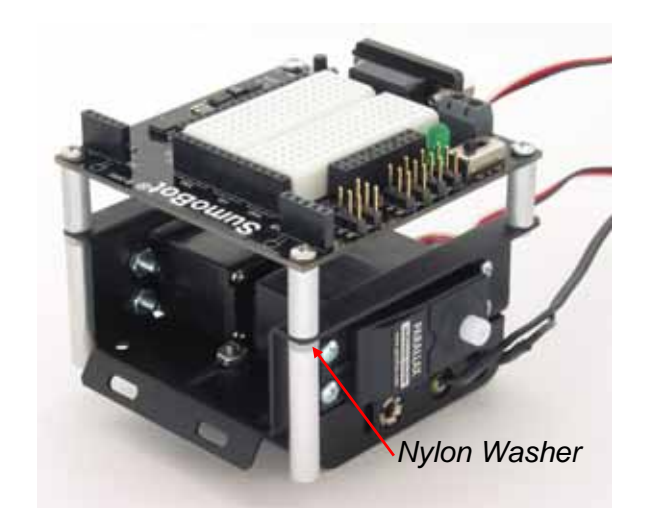

Feed the ends of the 1" long pan-head machine screws through the front mounting holes on the SumoBot chassis. Secure the rear side of the SumoBot PCB to the 5/8" standoffs with two 3/8" pan-head machine screws. Holding the chassis upside-down, place a nylon washer onto the end of each 1" long pan-head machine screw, then secure by threading on the 1-1/4" round standoff.

#### **Step #6 Prepare the Wheels**

Parts Required:

- (2) SumoBot wheels
- (2) SumoBot rubber tires

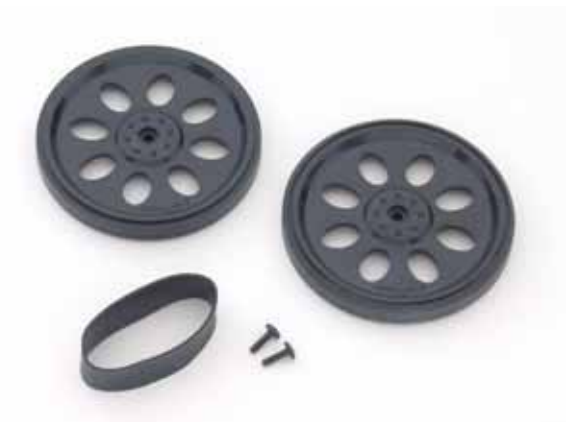

Stretch a "tire" of each wheel and adjust so that the "tire" is centered across the wheel.

## **Step #7 Mount the Wheels**

Parts Required:

- (2) Prepared wheels/tires
- (2) Black servo-horn screws
- SumoBot chassis

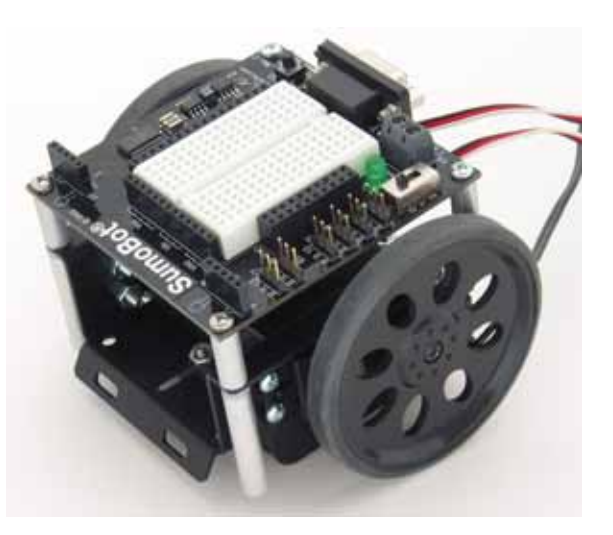

Carefully press each prepared wheel onto the servo splines. Secure each wheel with the small black Phillips head screw.

#### **Step #8 Mount the Scoop**

Parts Required:

- SumoBot scoop
- (2) 4/40 1/4" long panhead machine screws
- $(2)$  4/40 nuts
- SumoBot chassis

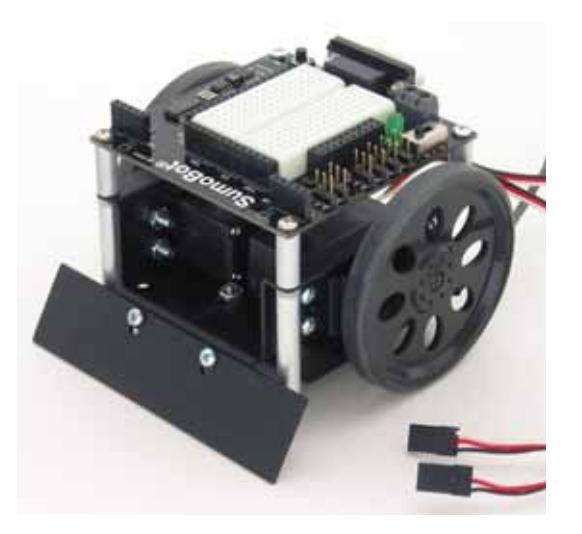

Using two 4/40 1/4" pan-head machine screws and 4/40 nuts, attach the scoop to the SumoBot chassis. Carefully center the scoop before tightening the screws and nuts.

#### **Step #9 Install Line Sensor Wires**

Parts Required:

- $(2)$  10" 3-pin extension cables
- SumoBot chassis

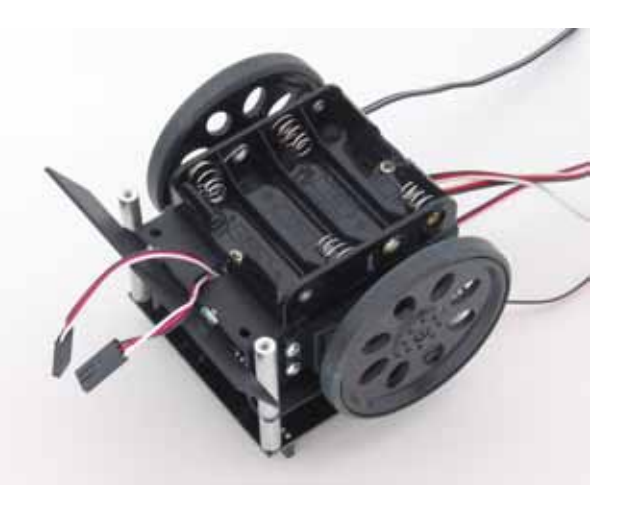

Carefully feed each 10" 3-pin extension cable through the center chassis slot.

#### **Step #10 Install the QTI Line Sensors**

Parts Required:

- (2) QTI line sensors
- (2)  $4/40$  1/4" long pan-head machine screws
- SumoBot chassis

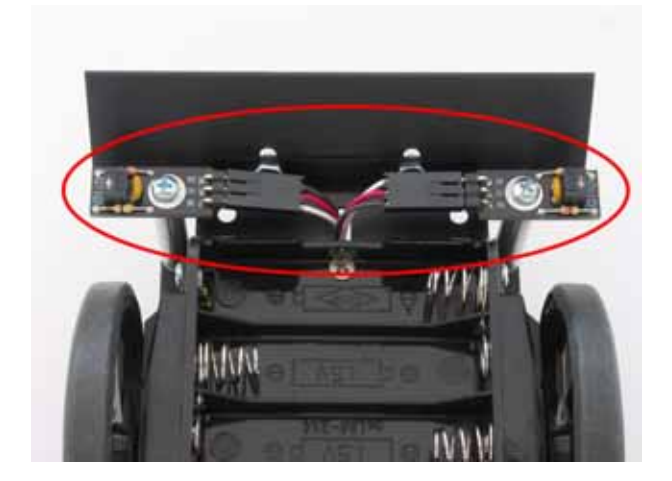

Using two 4/40 1/4" pan-head machine screws, attach the QTI line sensors to the 1- 1/4" round stand-offs. Connect the ends of the 10" 3-pin extension cables to the QTI line sensors, noting the polarity markings B[lack]-R[ed]-W[hite] on the QTI sensors.

### **Step #11 Make the Connections**

Plug the servo motors and QTI sensors into the SumoBot PCB connectors as indicated below. Note that the "B" pin on each connector is for the black wire.

X7 = Left Servo Motor X6 = Right Servo Motor X5 = Left QTI Line Sensor X4 = Right QTI Line Sensor

Connect the battery pack wires to SumoBot PCB connector X1. The battery pack's white-striped lead connects to the **+** terminal.

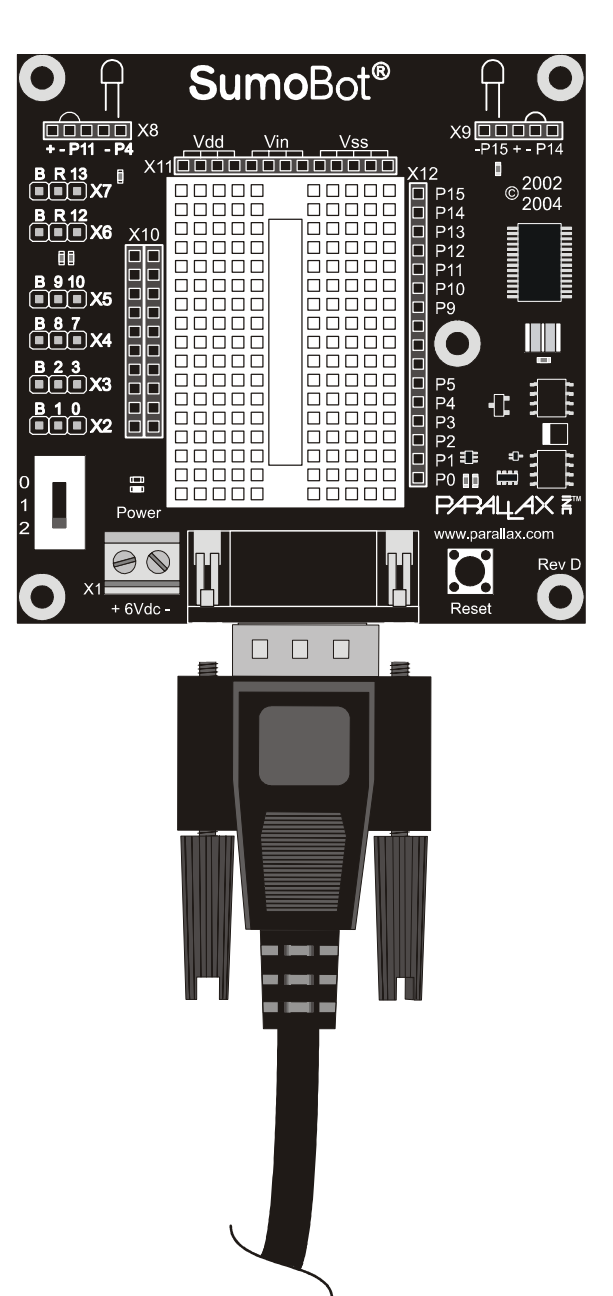

*Note: Previous versions of the SumoBot PCB were labeled "SumoBoard" instead of "SumoBot." These boards are electrically identical to the SumoBot PCB illustrated.* 

*When using SumoBot PCBs with a revision code of C or earlier, the Vs1 and Vs2 (servo ground) connections must be jumpered to Vss for proper servo operation.* 

**Step #12 Powering the SumoBot** 

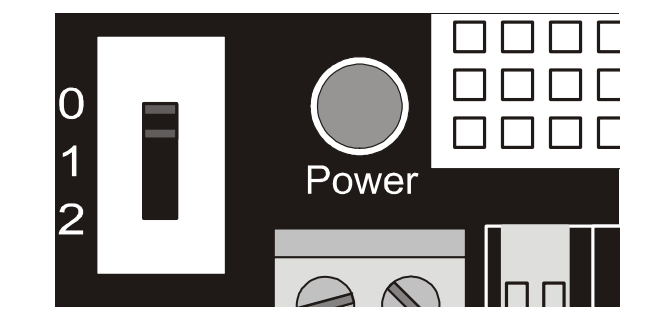

The SumoBot PCB has a three-position power switch. The state of each position is shown below. The three-position switch has a middle position that powers the entire circuit except the servos. A complete schematic of the SumoBot PCB is included in Appendix D.

Position 0 – No Power Position 1 – Power PCB Position 2 – Power PCB & Servos

## **Chapter 2: SumoBot Locomotion**

The first task of any Mini-Sumo robot is to move – most competition rules do not allow the robot to stop (without competitor contact) for more than a few seconds. In this experiment you will learn how to get the SumoBot moving and learn to take control over its motion.

#### **HOW A SERVO WORKS**

Normal (un-modified) hobby servos are very popular for controlling the steering systems in radio-controlled cars, boats and planes. These servos are designed to control the position of something such as a steering flap on a radio-controlled airplane. Their range of motion is typically  $90^\circ$  to  $270^\circ$ , and they are great for applications where inexpensive, accurate high-torque positioning motion is required. The position of these servos is controlled by an electronic signal called a pulse train, which you'll get some first hand experience with shortly. An un-modified hobby servo has built-in mechanical stoppers to prevent it from turning beyond its 90° or 270° range of motion. It also has internal mechanical linkages for position feedback so that the electronic circuit that controls the DC motor inside the servo knows where to turn to in response to a pulse train.

SumoBot motion is controlled using two pre-modified Parallax Continuous Rotation servo motors using a process called differential drive. The modification "tricks" the feedback circuitry so that the servo will stop only when it receives a centering command; it also allows the servo to continuously rotate in either direction. When both motors are turning in the same direction, the SumoBot will move in that direction. When the SumoBot servo motors turn in different directions, the chassis will rotate. The rate of movement or rotation is determined by motor speeds.

## **TIME MEASUREMENTS AND VOLTAGE LEVELS**

Throughout this text, amounts of time will be referred to in units of seconds (s), milliseconds (ms), and microseconds  $(\mu s)$ . Seconds are abbreviated with the lower-case letter "s". So, one second is written as 1 s. Milliseconds are abbreviated as ms, and it means one one-thousandth of a second. One microsecond is one one-millionth of a second. Figure 2.1 shows how Milliseconds and Microseconds equate in terms of both fractions and scientific notation.

#### **Figure 2.1: Milliseconds and Microseconds Details**

$$
1 \,\text{ms} = \frac{1}{1000} \,\text{s} = 1 \times 10^{-3} \,\text{s}
$$

$$
1 \,\mu s = \frac{1}{1,000,000} \, s = 1 \times 10^{-6} \, s
$$

A voltage level is measured in volts, which is abbreviated with an upper case V. The SumoBot PCB has sockets labeled Vss, Vdd, and Vin. Vss is called the system ground or reference voltage. When the battery pack is plugged in, Vss is connected to its negative terminal. Vin is unregulated 6 volts (from four AA batteries) and it is connected to the positive terminal of the battery pack. Vdd is regulated to 5 volts by the SumoBot PCB's onboard voltage regulator, and it will be used with Vss to supply power to circuits built on the SumoBot PCB's breadboard.

#### **Figure 2.2: SumoBot PCB Voltage Labels**

 $Vss = 0V$  (ground) Vdd = 5V (regulated)  $V$ in = 6V (unregulated)

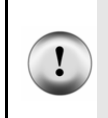

Only use the Vdd sockets above the SumoBot PCB's breadboard for the activities in this workbook. Do not use the Vdd on the 20-pin App-Mod header.

The control signal the BASIC Stamp sends to the servo's control line is called a "pulse train," and an example of one is shown in Figure 2.3. The BASIC Stamp can be

programmed to produce this waveform using any of its I/O pins. In this example, the BASIC Stamp sends a 1500 µs pulse to P13 (left servo) and P12 (right servo). When the pulse is done being executed the signal pin is low. Then, the BASIC Stamp creates a 20 ms pause.

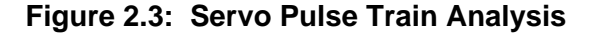

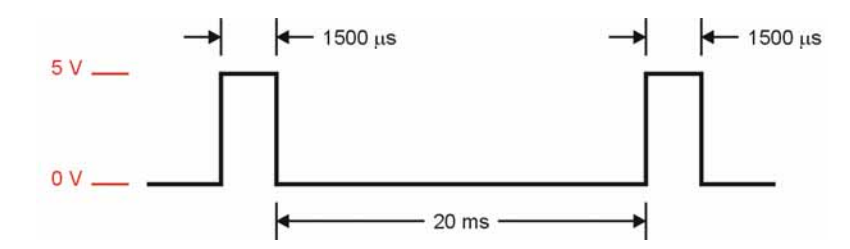

This pulse train has a 1500 µs high time and a 20 ms low time. The high time is the main ingredient for controlling a servo's motion, and it is most commonly referred to as the pulse width. Since these pulses go from low to high (0V to 5V) for a certain amount of time, they are called positive pulses. Negative pulses would involve a resting state that's high with pulses that drop low.

The ideal pause between servo pulses is 20 milliseconds, but can be anything between 10 and 40 milliseconds without adversely affecting the servo's performance.

> The BASIC Stamp 2's **PULSOUT** instruction works in increments of 2 microseconds. For example, the following snippet of code creates a 1500 µs pulse:

Ţ

PULSOUT P13, 750 ' 1500 us pulse on pin 13

A pulse width of 1500 µs (normally, the centering command) will cause the modified servo to stop. To make the servo turn we must give change the pulse width toward either end of the standard control range of 1000 to 2000 µs. Since the right side servo motor is physically mirrored from the left, its control signals are as well. Figure 2.3 shows the control signaling for the SumoBot servos.

 $\overline{a}$ 

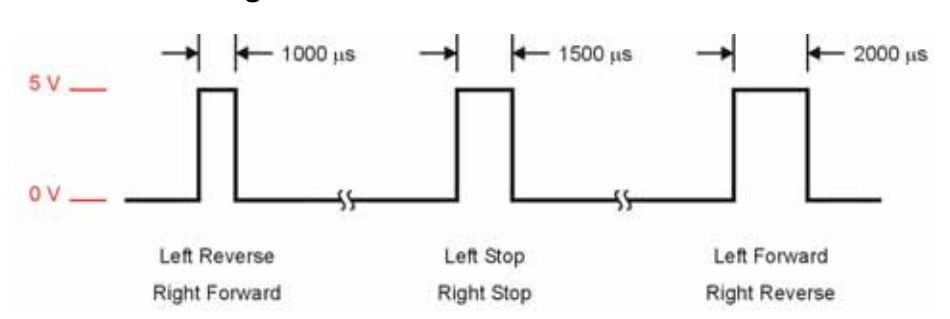

#### **Figure 2.4: SumoBot Servo Control Pulses**

For pulses between the 1500 µs stop point and the extremes on either end of the control range, there is a degree of speed control. This range is not linear, however, and at pulse widths just outside the stop band, servo current increases dramatically. At some points in the control range, the servo current can go high enough to cause an excessive load on the BASIC Stamp's regulator circuitry, causing it to reset or behave erratically. For Mini-Sumo competition, precise speed control is not a requirement. The goal is to find the opponent and move quickly toward him.

Open the BASIC Stamp Windows Editor.<sup>1</sup> Load the following program that will be used to align the SumoBot motors.<sup>2</sup>

<sup>1</sup> The Parallax BASIC Stamp Manual 2.x includes a "Quick Start" section that details how to open and launch the BASIC Stamp Windows Editor.<br><sup>2</sup> Source code for this text is available in a zipped file for download from www.parallax.com.

```
' SumoBot_2.1_Motor_Align.BS2 
' {$STAMP BS2} 
' {$PBASIC 2.5} 
' -----[ I/O Definitions ]------------------------------------------------- 
LMotor PIN 13 ' left servo motor
RMotor PIN 12 ' right servo motor
' -----[ Constants ]------------------------------------------------------- 
LStop CON 750 ' left motor stop 
RStop CON 750 ' right motor stop 
' -----[ Initialization ]-------------------------------------------------- 
Reset:<br>LOW LMotor
                                                ' initialize motor outputs
  LOW RMotor 
' -----[ Program Code ]---------------------------------------------------- 
Main: 
  DO 
   PULSOUT LMotor, LStop (1999)<br>PULSOUT RMotor, RStop (1999)<br>PULSOUT RMotor, RStop (1999)<br>PULSOUT RMotor, RStop (1999)
   PULSOUT RMotor, RStop
     PAUSE 20 
   LOOP 
   END
```
Move the SumoBot power switch to position 2, and then download the code using the Run command from the Run menu, or by pressing the ► button on the toolbar. As soon as the program is downloaded, watch for wheel movement. If either motor turns, insert a small screwdriver into the adjustment port of the servo and adjust the centering potentiometer until the motor stops. Figure 2.5 shows the location of the servo adjustment ports.

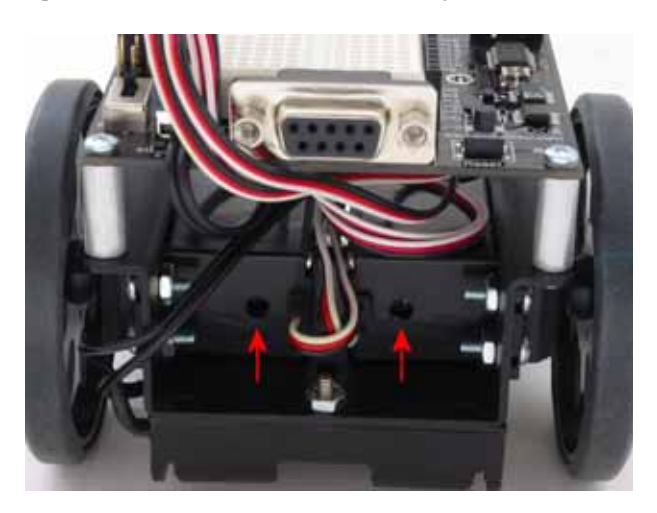

## **Figure 2.5: SumoBot Servo Adjustment Ports**

Don't worry, for the moment, how the program works; that will become clear in the next section.

### **SUMOBOT MOTION TEST**

With the motors aligned, it is time to test the SumoBot for essential motion control. Load the following program into the BASIC Stamp Editor, and then download it to the SumoBot:

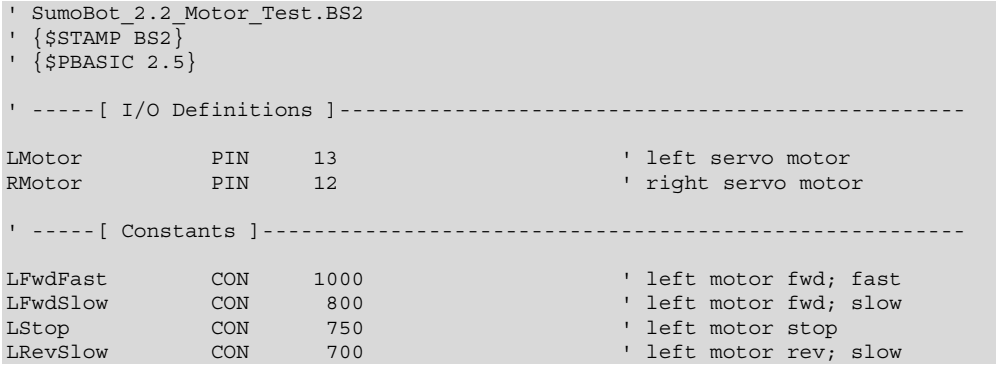

```
LRevFast CON 500 ' left motor rev; fast
RFwdFast CON 500 ' right motor fwd; fast
RFwdSlow CON 700 ' right motor fwd; slow
RStop CON 750 ' right motor stop 
RRevSlow CON 800 ' right motor rev; slow
RRevFast CON 1000 ' right motor rev; fast
' -----[ Variables ]------------------------------------------------------- 
pulses VAR Byte ' servo pulses counter
' -----[ Initialization ]-------------------------------------------------- 
Reset:<br>LOW LMotor
                                       ' initialize motor outputs
 LOW RMotor<br>PAUSE 2000
                                       ' time to disconnect cable
' -----[ Program Code ]---------------------------------------------------- 
Main:<br>FOR pulses = 1 TO 65
                                       ' fwd slow, ~12 inches
   PULSOUT LMotor, LFwdSlow 
   PULSOUT RMotor, RFwdSlow 
   PAUSE 20 
  NEXT 
 FOR pulses = 1 TO 30 ' pivot 90 on left wheel
   PULSOUT LMotor, LStop 
    PULSOUT RMotor, RFwdSlow 
  PAUSE<sub>20</sub>
  NEXT 
 FOR pulses = 1 TO 25 ' fwd fast
   PULSOUT LMotor, LFwdFast 
   PULSOUT RMotor, RFwdFast 
    PAUSE 20 
  NEXT 
 FOR pulses = 1 TO 60 \qquad pivot 180 on right wheel
   PULSOUT LMotor, LFwdSlow 
   PULSOUT RMotor, RStop 
   PAUSE 20 
  NEXT 
 FOR pulses = 1 TO 50 ' fwd fast
 PULSOUT LMotor, LFwdFast 
 PULSOUT RMotor, RFwdFast 
   PAUSE 20 
  NEXT
```

```
FOR pulses = 1 TO 55 ' spin turn - clockwise
    PULSOUT LMotor, LFwdFast 
     PULSOUT RMotor, RRevFast 
     PAUSE 20 
  NEXT 
Hold_Position: 
 D<sub>O</sub> PULSOUT LMotor, LStop 
     PULSOUT RMotor, RStop 
     PAUSE 20 
  LOOP 
   END
```
As soon as the program is downloaded, remove the programming cable from the SumoBot. This program runs through key motion tests, and then stops the SumoBot. When the SumoBot stops moving after its final spin, move the power switch to position 0 (off). If it doesn't move at all, you may have set the power switch to position 1. You don't have to download the program again if this happened; simply move the power switch to position 2 and then press the Reset button to restart the program.

#### **HOW IT WORKS**

This program code starts – as well-coded programs do – by defining connection and value constants used in the program. This methodology creates programs that are easier to read, maintain, and debug. In the case of the SumoBot, the motor connections are on pins 13 (left) and 12 (right). For robot Sumo, we don't need infinite speed control; simply stop, slow and fast (these are relative terms, and will vary from servo type to servo type). Speed constants for each motor are defined and can be tuned for motor variances and when changing motor types.

The initialization section (labeled **Reset** as this is the first code that runs after the SumoBot is reset) ensures that the motor control outputs are setup to provide the correct pulse polarity to the servos, and then introduces a two-second delay to allow the programming cable to be removed from the SumoBot. It's best to disconnect the SumoBot while doing any movement testing.

The core of the program, at the label **Main**, is broken down into several sections:

- Move forward slowly
- Pivot turn 90 degrees on left wheel
- Move forward quickly
- Pivot turn 180 degrees on right wheel
- Move forward quickly
- Spin turn (rotates SumoBot around its own center) 360 degrees
- Hold position

Note: If the SumoBot starts by backing up, the motor connections are reversed. Move the power switch to position 0 (off), change the connections, and then move the power switch back to position 2 to retest. You could change the firmware as well, but then you'll need to change all the SumoBot programs included in this kit.

Each movement section is constructed using a **FOR-NEXT** control loop to give the motors enough time to perform the actual movements. You may notice that the SumoBot does not move precisely as the code dictates that it should. Do not be alarmed. Small variations in motors may cause the SumoBot to veer slightly to one side or the other when it should be moving straight.

This condition can be corrected (more precisely, tuned) by modifying the speed constants for the motors. If, for example, the SumoBot veers to the left when it should be moving straight, you may want to reduce the right motor speed a bit to correct the path of travel.

The same holds true for the turns. In this case, the motor speed is not the culprit. To adjust turns, modify the **FOR-NEXT** loop end-point value and retest. If the SumoBot turns too much, reduce the loop end-point. If it doesn't turn quite enough, increase the loop end-point value.

#### **Figure 2.6: BASIC Stamp Editor with SumoBot\_ 2.2\_Motor\_Test.BS2**

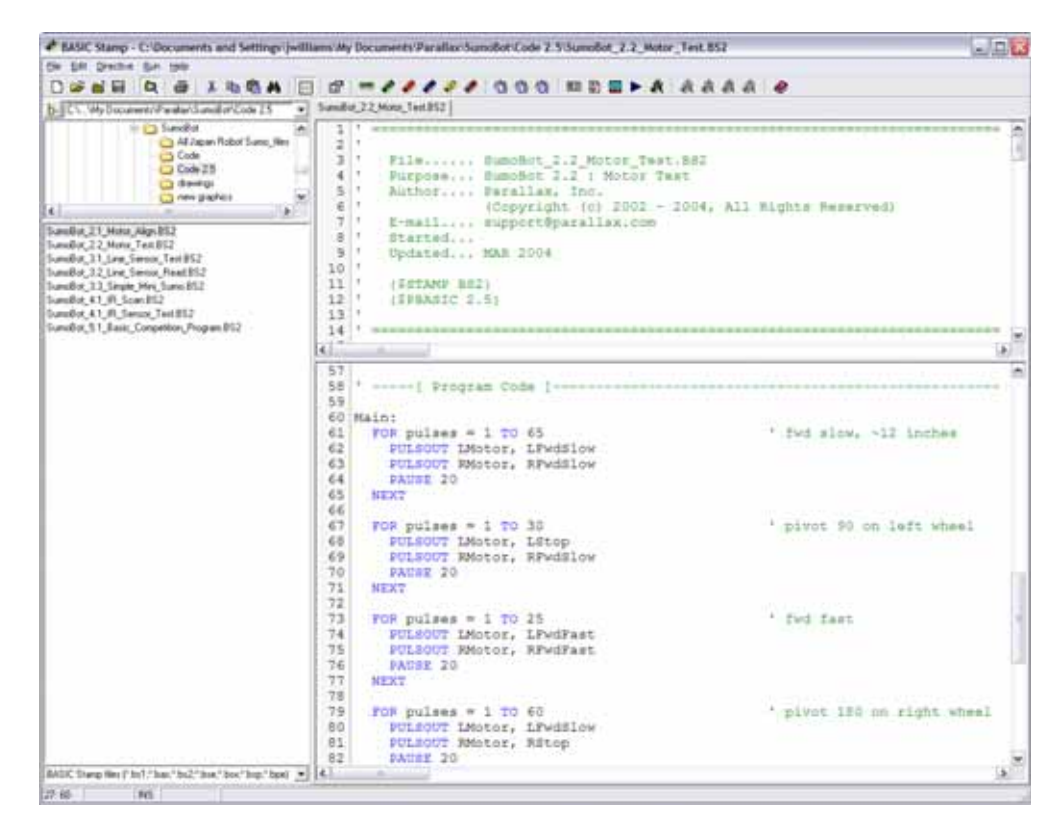

Note: The figure above shows the edit window set to split-pane mode so that two sections of the program may be viewed simultaneously.

#### **CHALLENGE YOURSELF**

- 1. Modify the motor speed constants so that your SumoBot travels straight at low and high speeds.
- 2. Determine the proper loop count to cause the SumoBot to turn 30 degrees, 45 degrees and 90 degrees.
- 3. Using the information in  $# 2$  above, see if you can program the SumoBot to travel in the following patterns:
	- o Square
	- o Triangle
	- o Figure-8

## **Chapter 3: SumoBot Sensors and Border Detection**

Once the SumoBot is moving, the next task is to scan the playing surface to make sure that it doesn't drive itself out of the ring. The task is accomplished by two specialized line detection sensors called QTIs. The QTI uses a reflective infrared sensor to allow the SumoBot to "look" for the ring's border.

#### **LINE SENSOR THEORY**

The Parallax QTI uses a QRD1114 infrared (IR) reflective sensor to determine the reflectivity of the surface below it. When the SumoBot is over the black playing field or start lines (Shikiri), the reflectivity is very low; when the QTI is over the white border (Tawara), the reflectivity is very high and will cause a different reading from the sensor.

Figure 3.1 shows the schematic for the Parallax QTI line sensor.

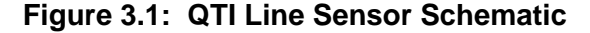

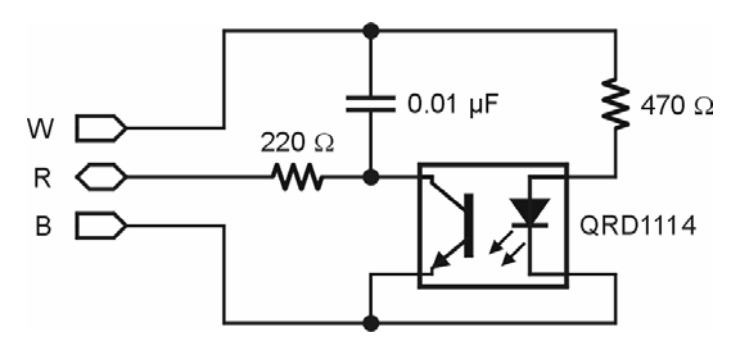

The QTI sensor is activated by placing 5V (Vdd) on the W pin. This will cause current to flow through the 470  $\Omega$  resistor to the LED side of the QRD1114. IR light reflecting of the surface below will cause a change in the ability for current to flow through the phototransistor side of the QRD1114. The transistor, in effect, behaves like an IR controlled resistance.

The BASIC Stamp has a specific command designed to read a variable resistance called **RCTIME**. When coupled with a capacitor, the BASIC Stamp can measure a variable resistance by timing the charge or discharge rate of the connected capacitor.

After the QTI is activated, the capacitor is discharged by bringing the R line high and holding it for about one millisecond. **RCTIME** is then used to measure the time required to charge the capacitor to a specified level. This timing will be controlled by the current flow through the phototransistor side of the QRD1114. When over the black playing field, the phototransistor current flow will be very low so the capacitor will take a long time to charge, hence **RCTIME** will return a large value. When the QTI is positioned over the white border line, the current flow through the phototransistor is high, so the capacitor charge time is fast and **RCTIME** returns a small value.

Load and run program 3.1 to test and evaluate the QTI sensors.

```
' SumoBot_3.1_Line_Sensor_Test.BS2 
' {$STAMP BS2}
' {$PBASIC 2.5} 
' -----[ I/O Definitions ]------------------------------------------------- 
LLinePwr PIN 10 ' left line sensor power 
LLineIn PIN 9 ' left line sensor input
RLinePwr PIN 7 ' right line sensor power
RLineIn PIN 8 ' right line sensor input
' -----[ Variables ]------------------------------------------------------- 
lLine VAR Word ' left sensor raw reading 
rLine VAR Word ' right sensor raw reading 
' -----[ Program Code ]---------------------------------------------------- 
Main: 
  DO 
   GOSUB Read_Left 
    GOSUB Read_Right 
    DEBUG HOME, 
 "Left ", TAB, "Right", CR, 
"---", TAB, "---", CR,
         DEC lLine, CLREOL, TAB, DEC rLine, CLREOL 
    PAUSE 100 
  LOOP 
  END 
' -----[ Subroutines ] -------
```
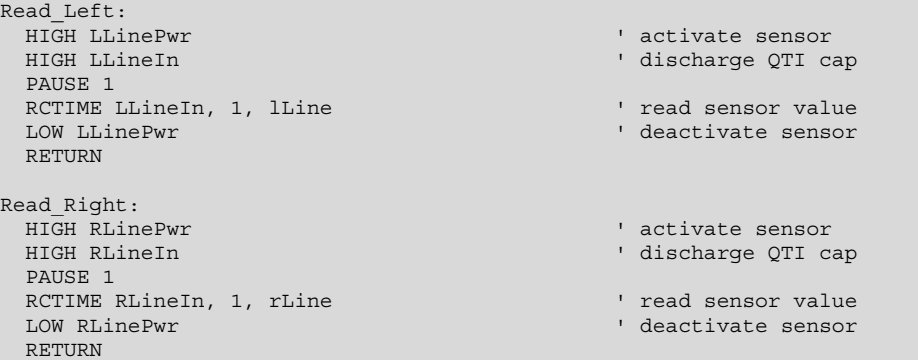

#### **HOW IT WORKS**

This program starts by activating the left QTI line sensor, then bringing its R line high to discharge the onboard capacitor (both sides of the capacitor will be at 5v, hence it is discharged). A one millisecond **PAUSE** gives the capacitor plenty of time to discharge through the 220  $\Omega$  resistor.

After the capacitor is fully discharged, **RCTIME** makes the R line an input and allows the capacitor to begin to charge (the plate connected to the R line will move toward Vss). While the capacitor is charging, the **RCTIME** instruction increments an internal counter. When the BASIC Stamp sees approximately 1.4 volts on the R line, the counter value is placed in the output variable called *lLine*. At this point the process is complete and the QTI is deactivated.

The process is repeated for the right-side QTI and **DEBUG** is used to display the values. Figure 3.2 shows the output of the program with the left QTI over the Tawara (white border) line and the right QTI over the black playing field. Notice the dramatic difference between the two values.

Run the program (using Position 1 of the power switch) and record the values from your SumoBot QTI sensors in the space below:

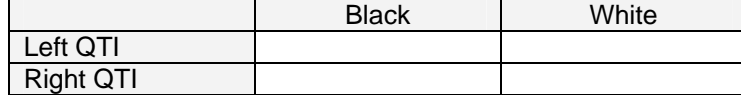

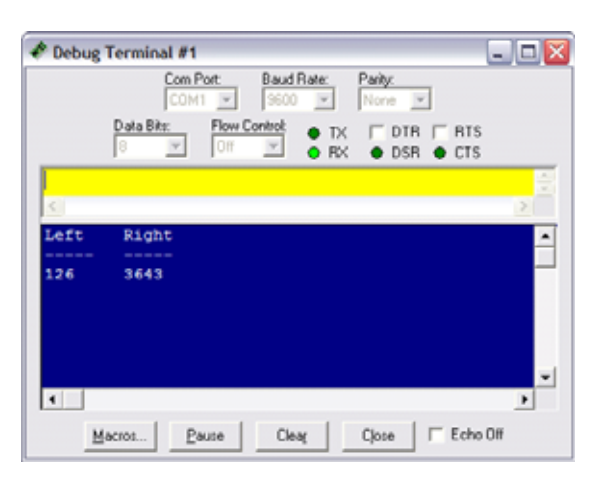

**Figure 3.2: QTI Test Program Output** 

Don't worry about small discrepancies between the QTI values over the same color – this is due to minor variations in components and won't adversely affect the SumoBot robot's performance.

For convenience in a competition program, the QTI code should be moved into a subroutine that can be called from any point in the program. The routine should also be developed to return either a True (1) or False (0) value if the QTI is over the Sumo ring border. To see this in action, load and run program 3.2.

```
' Mini Sumo 3.2 Line Sensor Read.BS2
 \overline{ssramp} BS2}
' {$PBASIC 2.5} 
' -----[ I/O Definitions ]-----
LLinePwr PIN 10 ' left line sensor power
LLineIn PIN 9 ' left line sensor input
RLinePwr PIN 7 ' right line sensor power
RLineIn PIN 8 ' right line sensor input
' ------[ Variables ]---
lLine VAR Word ' left sensor raw reading 
rLine VAR Word ' right sensor raw reading 
          VAR Nib ' decoded sensors value
```
```
lbLeft VAR lineBits.BIT1 
lbRight
' -----[ Program Code ]---------------------------------------------------- 
Main: 
  GOSUB Read_Line_Sensors 
 DEBUG HOME, "LR", CR, The state of the sensor readings of the sensor readings
         BIN2 lineBits, CR, CR 
 SELECT lineBits \qquad \qquad display actions
    CASE %00 
       DEBUG "Continue forward", CLREOL 
     CASE %01 
       DEBUG "Spin Left", CLREOL 
     CASE %10 
       DEBUG "Spin Right", CLREOL 
     CASE %11 
       DEBUG "Back up and turn around", CLREOL 
   ENDSELECT 
   GOTO Main 
   END 
' -----[ Subroutines ]----------------------------------------------------- 
Read_Line_Sensors:<br>HIGH LLinePwr
                                                      ' activate sensors
  HIGH RLinePwr 
 HIGH LLineIn ' discharge caps
  HIGH RLineIn 
 PAUSE<sub>1</sub>
 RCTIME LLineIn, 1, lLine \qquad \qquad read left sensor
 RCTIME RLineIn, 1, rLine ' read right sensor ' read right sensor ' read right sensor ' deactivate sensor ' deactivate sensor ' deactivate sensor ' deactivate sensor ' deactivate sensor ' deactivate sensor ' deactivate sens
                                                      ' deactivate sensors
  LOW RLinePwr 
   ' convert readings to bits 
 LOOKDOWN lLine, >=[1000, 0], lbLeft ' 0 = black, 1 = line
   LOOKDOWN rLine, >=[1000, 0], lbRight 
  RETURN
```
#### **HOW IT WORKS**

This program takes the working QTI code and incorporates into a unified subroutine. The end of the subroutine converts the analog values from the QTI sensors to a single nibble value that contains the status of both sensors. Incorporating both sensor readings into a single variable streamlines the SumoBot robot's border avoidance logic.

The technique for converting the raw sensor reading to a bit value takes advantage of the {optional} comparison parameter with the **LOOKDOWN** function. Without the comparison parameter, **LOOKDOWN** uses equality to scan its table for a value match. By using the comparison parameter, we can test a range of values with a single table entry.

This line:

LOOKDOWN lLine, >=[1000, 0], lbLeft

will put 0 into *lbLeft* if *lLine* is greater or equal to 1000, otherwise it will but 1 in *lbLine* (*lLine* is between 0 and 999). This works because the comparison parameter is >= and the first table entry [index 0] is 1000. **LOOKDOWN** will transfer the index to the output variable as soon as a match is found. If the sensor value is less than 1000 (as when on the border), the index value of 1 is moved into *lbLeft*.

We could use an **IF-THEN-ELSE** coding technique to accomplish the same thing:

```
 Left_Conv: 
  IF (lLine >= 1000) THEN
   lbLeft = 0 ELSE 
    lbLeft = 1
   ENDIF
```
As you can see, using **LOOKDOWN** with the comparison parameter is the more elegant approach. You may be wondering why the value 1000 was used as the black level threshold. It was selected to allow the QTI to be affected by external light and still return an accurate reading. Extra light falling on the playing surface will reduce the QTI output values. By using a value about one-fourth the normal black reading, the program has plenty of margin for lighting variability. Now let's examine what happens with the output values.

The bit variables *lbLeft* and *lbRight* are aliased into *lineBits* – this means a change in either will cause a change in *lineBits*. We will use this variable with the **SELECT-CASE** structure to determine and display which action to take based on the QTI sensor values.

The movement logic is controlled by **SELECT-CASE**. The purpose of **SELECT-CASE** is to replace several **IF-THEN** commands that would examine the same control variable. So, the following code structure:

```
SELECT lineBits \qquad \qquad ' display actions
   CASE %00 
     DEBUG "Continue forward", CLREOL 
   CASE %01 
     DEBUG "Spin Left", CLREOL 
   CASE %10 
     DEBUG "Spin Right", CLREOL 
   CASE %11 
     DEBUG "Back up and turn around", CLREOL 
 ENDSELECT
```
replaces these statements, as well as the program labels and associated code for them:

 IF (lineBits = %00) THEN Go\_Fwd IF (lineBits = %01) THEN Spin\_Left IF (lineBits = %10) THEN Spin\_Right IF (lineBits =  $$11)$  THEN About Face

and accomplishes the same objective. With simple programs like this one, using **SELECT-CASE** is a clean solution. As programs grow, we'll examine other instructions (like **BRANCH**) to replace multiple **IF-THEN** comparisons and route the program to desired control routines. Keep in mind that program 3.2 doesn't actually move the SumoBot. It simply displays the action that should be taken given the QTI inputs.

#### **OUR FIRST OPERATIONAL SUMO PROGRAM**

With the ability to move and to see the border on the Sumo ring, we have enough to create a working Mini-Sumo program. Add a 470  $\Omega$  resistor and LED to the breadboard as shown in Figures 3.3 and 3.4, and then load and run program 3.3.

**Figure 3.3: Start LED Schematic** 

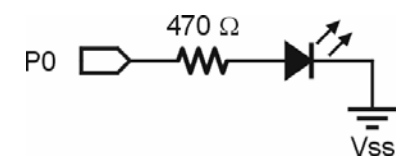

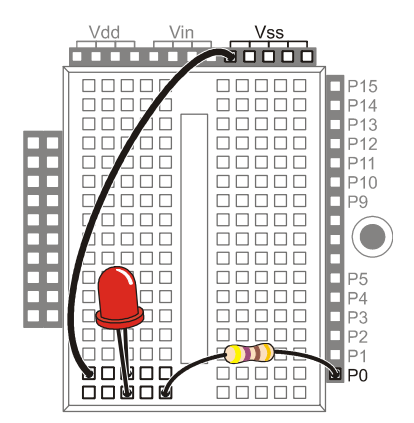

# **Figure 3.4: Start LED Connections on the SumoBot PCB**

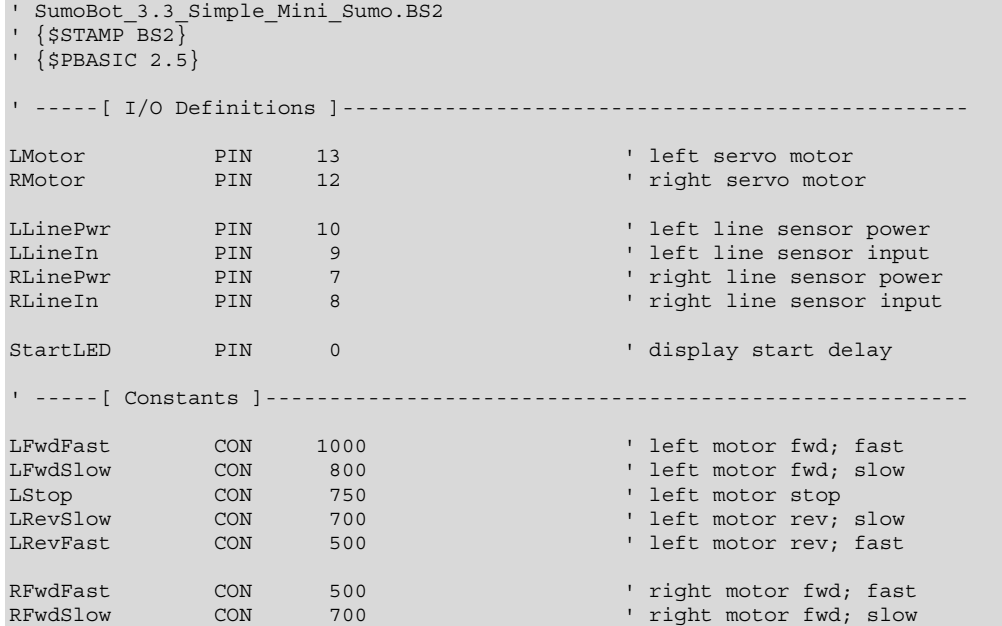

```
RStop CON 750 ' right motor stop<br>RRevSlow CON 800 ' right motor rev;<br>RRevFast CON 1000 ' right motor rev;
                                                 ' right motor rev; slow
                        1000 ' right motor rev; fast
' -----[ Variables ]------------------------------------------------------- 
lLine VAR Word ' left sensor raw reading 
rLine VAR Word ' right sensor raw reading 
lineBits VAR Nib ' decoded sensors value 
lbLeft VAR lineBits.BIT1 
lbRight VAR lineBits.BIT0 
pulses VAR Byte ' counter for motor control temp VAR Byte
pulses VAR Byte<br>temp VAR Byte
' -----[ EEPROM Data ]----------------------------------------------------- 
RunStatus DATA $00 ' run status
' -----[ Initialization ]-------------------------------------------------- 
Reset: 
 READ RunStatus, temp \begin{array}{ccc} & \cdot & \cdot & \cdot \\ \downarrow & \text{read current status} \\ \downarrow & \text{invert status} \end{array}' invert status<br>' save for next reset
 WRITE RunStatus, temp ' save for next reset reset reset reset reset reset reset reset reset reset reset reset in ' run now?
 IF (temp > 0) THEN END
Start_Delay: 
 HIGH StartLED \qquad \qquad show active PAUSE 5000
                                                ' start delay
  LOW StartLED \blacksquare' -----[ Program Code ]---------------------------------------------------- 
Main: 
  GOSUB Read_Line_Sensors 
  ' sumo movement 
  BRANCH lineBits, [Go_Fwd, Spin_Left, Spin_Right, About_Face] 
Go_Fwd: 
  PULSOUT LMotor, LFwdFast 
  PULSOUT RMotor, RFwdFast 
  GOTO Main 
Spin_Left: 
   FOR pulses = 1 TO 20 
 PULSOUT LMotor, LRevFast 
 PULSOUT RMotor, RFwdFast 
    PAUSE 20 
  NEXT
```

```
 GOTO Main 
Spin_Right: 
 FOR pulses = 1 TO 20
 PULSOUT LMotor, LFwdFast 
 PULSOUT RMotor, RRevFast 
    PAUSE 20 
  NEXT 
  GOTO Main 
About Face:
 FOR pulses = 1 TO 10 \blacksquare PULSOUT LMotor, LRevFast 
    PULSOUT RMotor, RRevFast 
    PAUSE 20 
  NEXT 
 FOR pulses = 1 TO 30 ' turn around
    PULSOUT LMotor, LFwdFast 
    PULSOUT RMotor, RRevFast 
    PAUSE 20 
  NEXT 
  GOTO Main 
  END 
' -----[ Subroutines ]----------------------------------------------------- 
Read_Line_Sensors:<br>HIGH LLinePwr
                                                ' activate sensors
  HIGH RLinePwr 
 HIGH LLineIn ' discharge caps
  HIGH RLineIn 
  PAUSE 1 
 RCTIME LLineIn, 1, lLine ' read left sensor <br>RCTIME RLineIn, 1, rLine ' read right sensor
 RCTIME RLineIn, 1, rLine<br>LOW LLinePwr
                                               ' deactivate sensors
  LOW RLinePwr 
   ' convert readings to bits 
 LOOKDOWN lLine, >=[1000, 0], lbLeft ' 0 = black, 1 = line
  LOOKDOWN rLine, >=[1000, 0], lbRight 
  RETURN
```
# **HOW IT WORKS**

This program incorporates a very handy technique created by Andy Lindsay that allows the operator to use the SumoBot PCB's Reset button for Run/Don't Run control. This is useful for controlling the SumoBot in a competition without fumbling for the actual power switch.

The code at **Reset** reads a byte from the BASIC Stamp's EEPROM; located at the address called **RunStatus**. When the program is first downloaded to the BASIC Stamp, the value stored in **RunStatus** will be \$00 (don't run). The **READ** instruction is used to bring this value into the variable *temp*, then *temp* is inverted (to \$FF), and finally, **WRITE** is used to put it back to the EEPROM for the next reset cycle. Next, the value of *temp* is tested for greater than zero. If this condition is true, the program is halted with **END** (which puts the BASIC Stamp goes into low-power mode), otherwise it continues to the **Start\_Delay** code.

The routine called **Start\_Delay** satisfies a requirement of Mini-Sumo competition rules. The rules state that the robot must not start until five seconds after the command is given by the judge. This code is very simple: it lights the LED to show that the SumoBot is preparing to start and inserts a five second **PAUSE**. At the end of the delay, the LED will be extinguished and the SumoBot will start moving.

The heart of the program begins at **Main**. The first step is to read the sensors with the **Read\_Line\_ Sensors** subroutine**.** With the QTI sensor data, the SumoBot is moved using the same logic developed earlier:

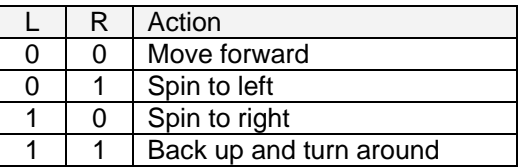

**BRANCH** takes care of routing the program to the right code section based on the QTI inputs. As with **SELECT-CASE**, we're using **BRANCH** to replace several **IF-THEN** comparisons. It should be clear that this is a cleaner approach than **IF-THEN**.

The only thing that might not be clear is that there is no delay (20 ms) in the **Go\_Fwd** routine. It isn't needed when the SumoBot is in the middle of the ring (not touching the border line) because reading the QTI sensors consumes enough time that the delay is not necessary.

# **CHALLENGE YOURSELF**

1. Experiment with the **Spin\_Left** and **Spin\_Right** routines so that the SumoBot generally moves toward the center after touching the border.

# **Chapter 4: Infrared Object Detection**

Today's hottest products seem to have one thing in common: wireless communication. Personal organizers beam data into desktop computers, and wireless remotes let us channel surf. With a few inexpensive and widely available parts, the BASIC Stamp can also use an infrared LED and detector to detect objects to the front and side of your SumoBot.

# **What is Infrared?**

*Infra* means below, so Infrared is light (or electromagnetic radiation) that has lower frequency, or longer wavelength than red light. Our IR LED and detector work at 980 nm (Nanometers) which is considered near infrared. Night-vision goggles and IR temperature sensing use far infrared wavelengths of 2000-10,000 nm, depending on the application.

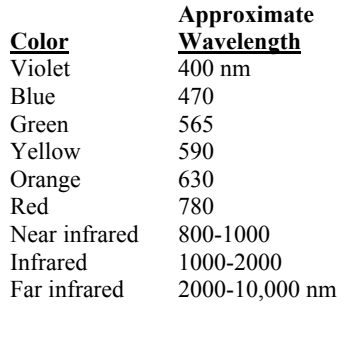

Detecting obstacles doesn't require anything as sophisticated as machine vision. A much simpler system will suffice. Some robots use RADAR or SONAR (sometimes called SODAR when used in air instead of water). An even simpler system is to use infrared light to illuminate the robot's path and determine when the light reflects off an object. Thanks to the proliferation of infrared (IR) remote controls, IR illuminators and detectors are easily available and inexpensive.

# **INFRARED HEADLIGHTS**

The infrared object detection system we'll build on the SumoBot is like a car's headlights in several respects. When the light from a car's headlights reflects off obstacles, your eyes detect the obstacles and your brain processes them and makes your body guide the car accordingly. The SumoBot uses infrared LEDs for headlights. They emit infrared, and in some cases, the infrared reflects off objects, and bounces back in the direction of the SumoBot. The eyes of the SumoBot are the infrared detectors. The infrared detectors send signals to the BASIC Stamp indicating whether or not they detect infrared reflected off an object. The brain of the SumoBot, the BASIC Stamp, makes decisions and operates the servo motors based on this input.

The IR detectors have built-in optical filters that allow very little light except the 980 nm infrared that we want to detect onto its internal photodiode sensor. The infrared detector also has an electronic filter that only allows signals around 38.5 kHz to pass through. In other words, the detector is only looking for infrared flashed on and off at 38,500 times per second. This prevents interference from common IR interference sources such as sunlight and indoor lighting. Sunlight is DC interference (0 Hz), and house lighting tends to flash on and off at either 100 or 120 Hz, depending on the main power source in the country where you reside. Since 120 Hz is way outside the electronic filter's 38.5 kHz band pass frequency, it is, for all practical purposes, completely ignored by the IR detectors.

# **THE FREQOUT TRICK**

Since the IR detectors only see IR signals in the neighborhood of 38.5 kHz, the IR LEDs have to be flashed on and off at that frequency. A common 555 timer can be used for this purpose, but the 555 timer circuit is more complex and less functional than the circuit we will use in this and the next chapter. For example, the method of IR detection introduced here can be used for distance detection; whereas, the 555 timer would need additional hardware to do distance detection.

A pair of BASIC Stamp enthusiasts found an interesting trick that made the 555 timer scheme unnecessary. This scheme uses the **FREQOUT** command without the RC filter that's normally used to smooth the signal into a sine-wave. Even though the highest frequency **FREQOUT** is designed to transmit is 32,768 Hz, the unfiltered **FREQOUT** output contains a harmonic with useful properties for a 38.5 kHz IR detector. More useful still is the fact that you can use a command such as

FREQOUT Pin, *Duration*, 38500

to send a 38.5 kHz harmonic that the IR detector can detect.

Tuned electronic receivers, such as the IR detectors we'll be using, can detect components of this signal that are called harmonics. These harmonics are actually components of the unfiltered **FREQOUT** pulses. The third harmonic of 38.5 kHz can be controlled directly by entering commands such as **FREQOUT Pin, Duration**, or **FREQOUT Pin, Duration, 40000** for 40 kHz (as might be required by different detectors), etc.

# **INSTALLING AND TESTING THE IR EMITTERS/DETECTORS**

The SumoBot is specially designed to accommodate two IR emitter/detector pairs. Before we install them, we need to assemble the IR LEDs into their shells, then bend and trim the leads so that they don't become damaged or misaligned during competition.

Figure 4.1 shows the assembly IR LED (clear) into the protective shell (standoff and shield). The purpose of this assembly is to prevent stray IR from falling directly onto the detector and causing a false positive reading.

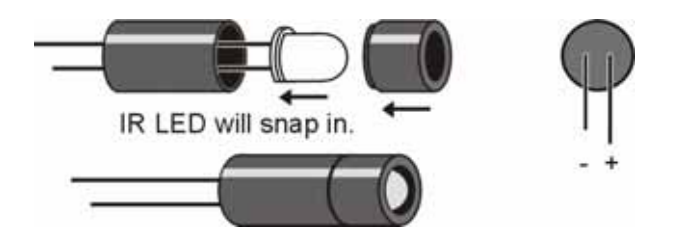

# **Figure 4.1: IR LED, Standoff, and Shield Assembly**

After assembly, bend the leads downward at a 90-degree angle so that when looking at the back side of the shield, the positive (longer) lead is on the right. Trim the leads as shown above.

Modify the detectors by trimming the leads to about 3/8" inches. This will cause the detectors to sit lower and more firmly in the sockets, reducing the chance of misalignment during competition.

# **Figure 4.2: IR Detector3 Trimming**

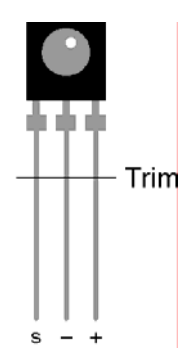

Figure 4.3 is the schematic for the SumoBot robot's IR object sensing. Build this circuit on your SumoBot. Note that the 220  $\Omega$  resistors are already built into the SumoBot PCB; just plug in the IR emitters and your SumoBot will be ready. When aligning the IR emitter "headlights" it's a good idea to angle them slightly outward to give the SumoBot a wider field of vision.

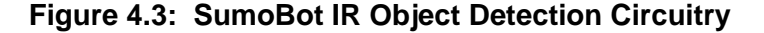

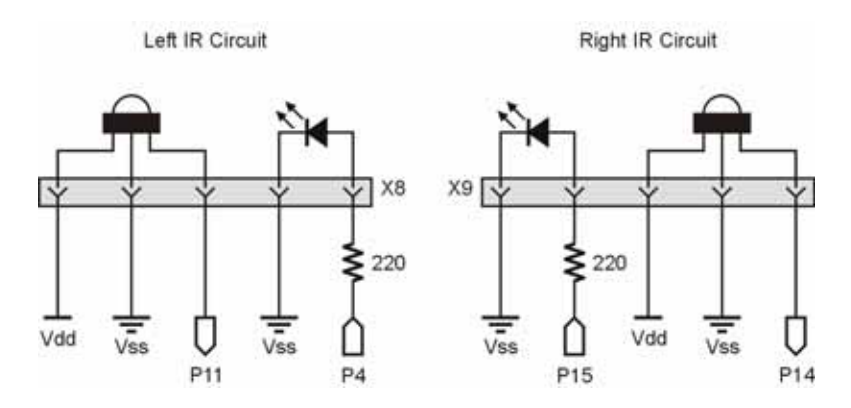

 $\frac{3}{3}$ Spare IR LEDs and detectors can be ordered Parallax at www.parallax.com

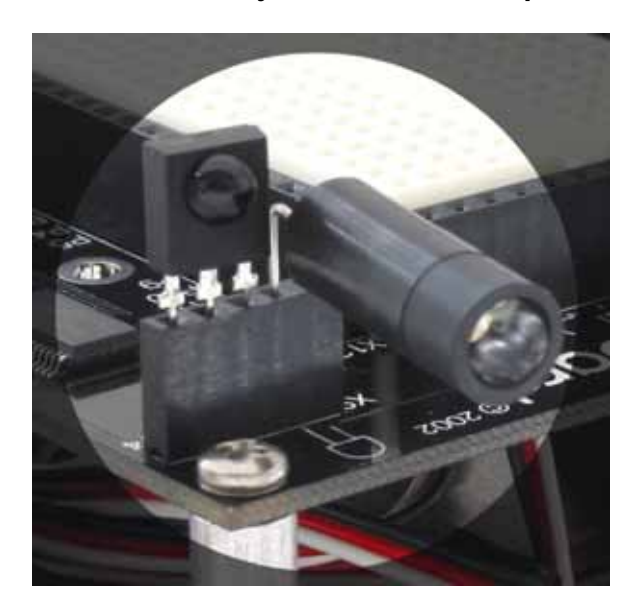

#### **Figure 4.4: SumoBot IR Object Detection Components Installed**

#### **TESTING THE IR PAIRS**

The key to making each IR pair work is to send one millisecond of unfiltered 38.5 kHz **FREQOUT** harmonic followed immediately by testing the signal sent by the IR detector and saving its output value. The IR detector's normal output state when it sees no IR signal is high (logic 1). When the IR detector sees the 38.5 kHz harmonic sent by the IR LED, its output will drop from high to low (logic 0). Of course, if the IR does not reflect off an object, the IR detector's output simply stays high. Program 4.1 shows an example of this method of reading the detectors

```
' SumoBot_4.1_IR_Sensor_Test.BS2 
' {$STAMP BS2} 
' {$PBASIC 2.5} 
' -----[ I/O Definitions ]---
LfIrOut PIN 4 ' left IR LED output<br>
LfIrIn PIN 11 ' left IR sensor input
            PIN 11 ' left IR sensor input
RtIrOut PIN 15 ' right IR LED output
RtIrIn PIN 14 ' right IR sensor input
```

```
' -----[ Variables ]------------------------------------------------------- 
irBits VAR Nib ' storage for IR target data 
             VAR irBits.BIT1
irRight VAR irBits.BIT0 
' -----[ Program Code ]---------------------------------------------------- 
Main: 
   DO 
    FREQOUT LfIrOut, 1, 38500 The modulate left IR LED
    irLeft = ~LffirIn ' read input (1 = target)FREQOUT RtIrOut, 1, 38500 \blacksquare modulate right IR LED<br>irRight = ~RtIrIn ' read input (1 = target
                                                ' read input (1 = \text{target}) DEBUG HOME, 
          "L \: R" , \: CR ,"---", CR,
           BIN1 irLeft, " ", BIN1 irRight 
     PAUSE 20 
   LOOP 
   END
```
Two bit-sized variables are declared to store the value of each IR detector output. The command **FREQOUT LfIrOut, 1, 38500** sends the [unfiltered] modulation signal to the left IR LED, causing it to flash on and off rapidly. The harmonic contained in this signal either bounces off an object, or not. If it bounces off an object and is seen by the IR detector, the IR detector sends a low signal to I/O pin **LfIrIn**. Otherwise, the IR detector sends a high signal to **LfIrIn**. The bitwise invert operator (~) is used so that a "hit" (reflection from the opponent) is indicated by "1" and a "miss" is indicated by a "0." So long as the next command after the **FREQOUT** command is the one testing the state of the IR detector's output, it can be saved as a variable value in RAM. This is possible as the IR detector output is held active a short time after the signal goes away. The statement  $\textbf{irLeft} = -\textbf{LEFTIn checks LffrIn}$ , and saves the value ("1" for hit or "0" for miss) in the *irLeft* bit variable. This process is repeated for the other IR pair, and the IR detector's output is saved in the *irRight* variable. The **DEBUG** statement then displays the values in the Debug Terminal.

# **SUMOBOT MOTION CONTROL**

The next task is to link the SumoBot robot's ability to "see" with the motors so that an  $object - the opponent - can be tracked.$  Load and run program 4.2 to see a demonstration of linking IR object control to the SumoBot motors.

```
' SumoBot_4.2_IR_Scan.BS2 
 \{ \$STAMP BS2 \}' {$PBASIC 2.5} 
' -----[ I/O Definitions ]------------------------------------------------- 
LMotor PIN 13 ' left servo motor<br>RMotor PIN 12 ' right servo motor
            PIN 12 3 and 12 Tight servo motor
LfIrOut PIN 4 ' left IR LED output<br>
LfIrIn PIN 11 ' left IR sensor input<br>
PIN 15 ' right IR LED output
LfIrIn PIN 11 ' left IR sensor input
RtIrOut PIN 15 ' right IR LED output
RtIrIn PIN 14 ' right IR sensor input
' -----[ Constants ]------------------------------------------------------- 
LFwdFast CON 1000 ' left motor fwd; fast
LFwdSlow CON 800 ' left motor fwd; slow<br>
LStop CON 750 ' left motor stop<br>
LRevSlow CON 700 ' left motor rev; slow
LStop CON 750 ' left motor stop<br>
LRevSlow CON 700 ' left motor rev:
LRevSlow CON 700 ' left motor rev; slow<br>
LRevFast CON 500 ' left motor rev; fast
                                        ' left motor rev; fast
RFwdFast CON 500 ' right motor fwd; fast
RFwdSlow CON 700 ' right motor fwd; slow
RStop CON 750 ' right motor stop
RRevSlow CON 800 ' right motor rev; slow
RRevFast CON 1000 ' right motor rev; fast
' -----[ Variables ]------------------------------------------------------- 
irBits VAR Nib ' storage for IR target data
irLeft VAR irBits.BIT1<br>irRight VAR irBits.BIT0
           VAR irBit<br>VAR Nib
lastIr VAR Nib ' info from last reading 
pulses VAR Byte ' counter for motor control 
' -----[ Initialization ]-------------------------------------------------- 
Reset: 
 LOW LMotor \qquad \qquad initialize motor outputs
  LOW RMotor 
' -----[ Program Code ]----------------------------------------------------
```

```
Main: 
  GOSUB Read_IR_Sensors 
 BRANCH irBits, [Scan, Follow Right, Follow Left, Hold]
Scan: 
  BRANCH lastIR, [Move_Fwd, Scan_Right, Scan_Left, Move_Fwd] 
Move_Fwd: 
  DEBUG HOME, "Forward", CLREOL 
  GOTO Main 
Scan Right: ' spin right, slow
  DEBUG HOME, "Scan Right", CLREOL 
 PULSOUT LMotor, LFwdSlow
  PULSOUT RMotor, RRevSlow 
  PAUSE 20 
  GOTO Main 
Scan Left: ' spin left, slow
  DEBUG HOME, "Scan Left", CLREOL 
  PULSOUT LMotor, LRevSlow 
  PULSOUT RMotor, RFwdSlow 
  PAUSE 20 
  GOTO Main 
Follow Right: ' spin right, fast
  DEBUG HOME, "Follow Right", CLREOL 
  PULSOUT LMotor, LFwdFast 
  PULSOUT RMotor, RRevFast 
 PAUSE 20<br>lastIr = irBits
                                           ' save last direction found
  GOTO Main 
Follow Left: \blacksquare DEBUG HOME, "Follow Left", CLREOL 
  PULSOUT LMotor, LRevFast 
  PULSOUT RMotor, RFwdFast 
  PAUSE 20 
  lastIr = irBits 
  GOTO Main 
Hold: ' on target
  DEBUG HOME, "On Target", CLREOL 
  FOR pulses = 1 TO 3 
   PULSOUT LMotor, LStop 
   PULSOUT RMotor, RStop 
    PAUSE 20 
  NEXT 
 lastIr = $00 GOTO Main
```

```
 END 
 ' -----[ Subroutines ]----------------------------------------------------- 
Read_IR_Sensors: 
    FREQOUT LfIrOut, 1, 38500 ' modulate left IR LED
    \begin{minipage}{.4\linewidth} \begin{tabular}{l} irleft = ~\texttt{\#Lfflm} \\ \hline \texttt{FREQOUT RtlrOut, 1, 38500} \end{tabular} \end{minipage} \begin{minipage}{.4\linewidth} \begin{tabular}{l} \hline \texttt{\#C1} & \texttt{\#C1} \\ \hline \texttt{\#C1} & \texttt{\#C1} \\ \hline \texttt{\#C2} & \texttt{\#C1} \\ \hline \texttt{\#C1} & \texttt{\#C2} \\ \hline \end{tabular} \end{minipage} \begin{minipage}{.4\linewidth} \begin{tabular}{l} \hline \FREQOUT RtIrOut, 1, 38500
     irRight = \sim RtIrIn ' read input (1 = target)
     RETURN
```
#### **HOW IT WORKS**

This program is functionally similar to the line detection program. The IR sensors are scanned and, due to variable aliasing, the state of both sensors is held in the Nibble variable *irBits*. If no target is detected the SumoBot will go into scanning mode. The code at **Scan** will look for the opponent in the last known direction (held in the variable *lastIr*). When a target is detected, the SumoBot will move quickly in the target direction. The direction is stored in the event the target is lost so that the SumoBot will scan in the last know target direction.

If you run the program with the power switch in position 1, the Debug Terminal will display the program's logic based on a target placed in front of the SumoBot. If you run the program with the power switch in position 2, the SumoBot will rotate in the direction of the target or scan in the suspect direction.

# **Chapter 5: Basic Competition Code**

Okay, it's time to get ready for competition. The program in this chapter brings all the SumoBot robot's systems together, and adds some intelligent control.

Start by adding a piezo speaker as shown in Figures 5.1 and 5.2, then load and run program 5.1.

**Figure 5.1: Start LED and Piezo Speaker Schematic** 

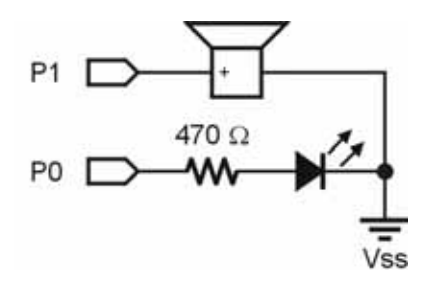

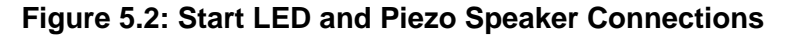

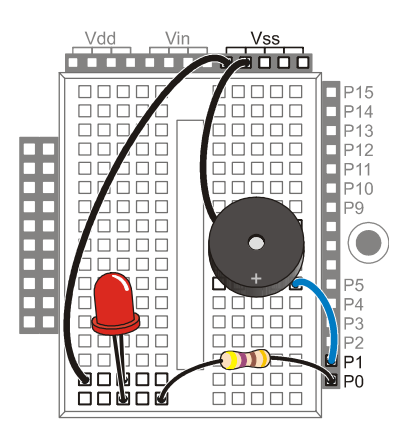

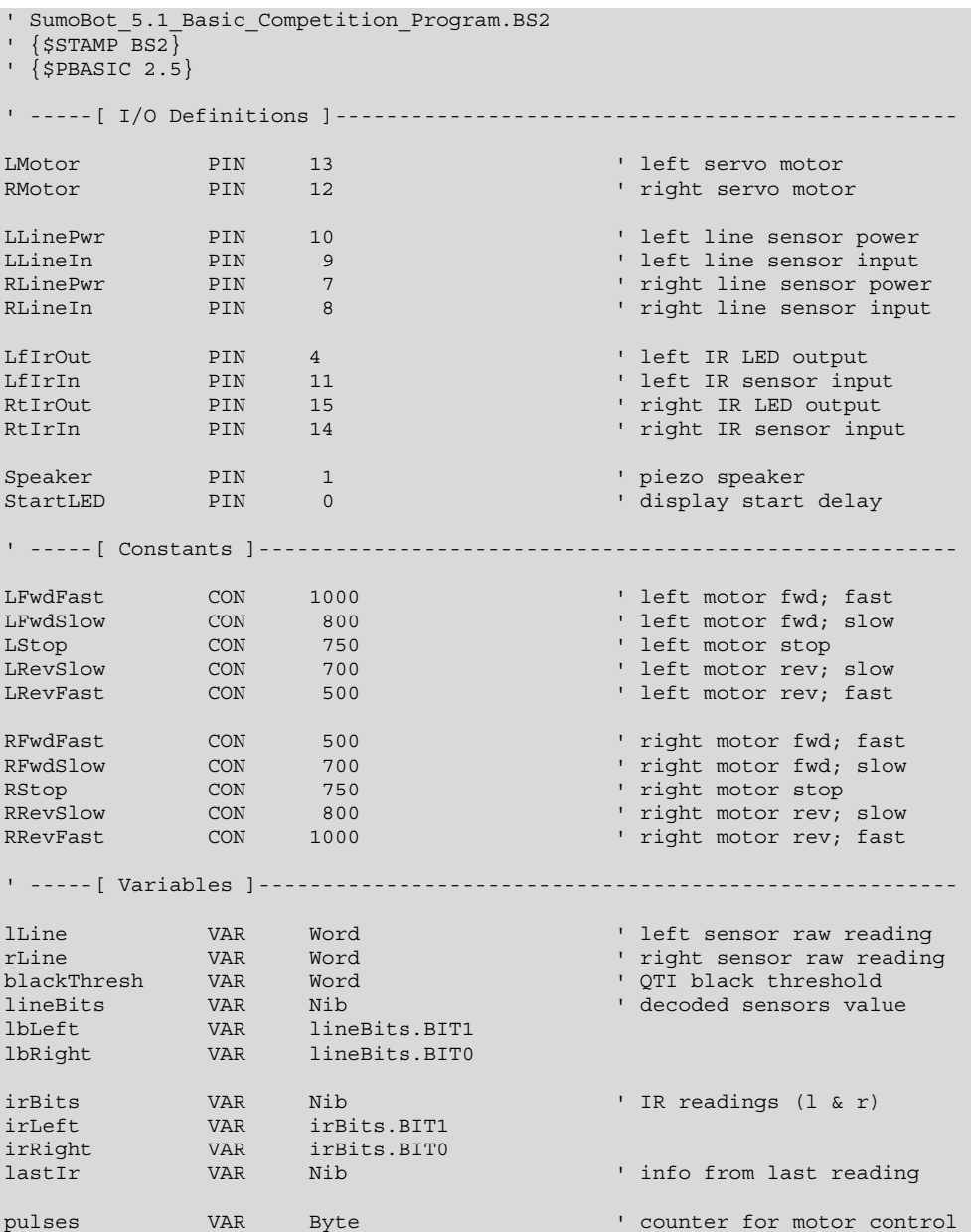

```
temp VAR Byte 
' -----[ EEPROM Data ]----------------------------------------------------- 
RunStatus DATA $00 ' run status
' -----[ Initialization ]-------------------------------------------------- 
Reset: 
 READ RunStatus, temp ' ' read current status
 temp = ~temp \overline{V} invert status values when \overline{V} invert status values of \overline{V} invert status values of \overline{V} is a set for next reset
 WRITE RunStatus, temp
  IF (temp > 0) THEN END ' okay to run? 
' Sets black threshold to 1/4 the average of the two sensor readings. 
' SumoBot must be placed over black playing surface before this code runs. 
Set_Threshold: ' set QTI black threshold
  GOSUB Read_Line_Sensors 
 blackThresh = (\overline{l}Line / 10) + (rLine / 10)
 LOW LMotor ' make more pins outputs
  LOW RMotor 
Start Delay: \blacksquareFOR temp = 1 TO 5
   HIGH StartLED \qquad \qquad show active
   PAUSE 900
   INPUT StartLED ' blink each second 
   FREQOUT Speaker, 100, 2500, 3000 ' beep each second
  NEXT 
 GOTO Lunge ' start aggressive!
' -----[ Program Code ]---------------------------------------------------- 
Main: 
  GOSUB Read_Line_Sensors 
  ' If not on the Shikiri line (border), continue to look for opponent, 
  ' otherwise, spin back toward center and resume search 
  BRANCH lineBits, [Search_For_Opponent, Spin_Left, Spin_Right, About_Face] 
' --[ Border Avoidance ]-- 
Spin Left: \blacksquare right sensor was active
 FOR pulses = 1 TO 20
    PULSOUT LMotor, LRevFast 
    PULSOUT RMotor, RFwdFast 
   PAUSE 20
```

```
NEXT<br>lastIr = %00
                                              ' clear scan direction
  GOTO Lunge 
Spin_Right: ' left sensor was active
 FOR pulses = 1 TO 20
    PULSOUT LMotor, LFwdFast 
    PULSOUT RMotor, RRevFast 
    PAUSE 20 
  NEXT 
 lastIr = <math>00</math> GOTO Lunge 
About_Face: ' both sensors on Shikiri<br>FOR pulses = 1 TO 10 ' ' back up from edge
 FOR pulses = 1 TO 10
 PULSOUT LMotor, LRevFast 
 PULSOUT RMotor, RRevFast 
    PAUSE 20 
  NEXT 
 FOR pulses = 1 TO 30 ' turn around
    PULSOUT LMotor, LFwdFast 
    PULSOUT RMotor, RRevFast 
    PAUSE 20 
  NEXT 
 lastIr = <math>00</math> GOTO Lunge 
' --[ IR Processing ]-- 
Search_For_Opponent: 
  GOSUB Read_IR_Sensors 
   ' If opponent is not in view, scan last known direction. Turn toward 
   ' opponent if seen by one "eye" -- if both, lunge forward 
 BRANCH irBits, [Scan, Follow Right, Follow Left, Lunge]
Scan: 
 BRANCH lastIR, [Move Fwd, Scan Right, Scan Left]
Move_Fwd: 
  GOSUB Creep_Forward 
  GOTO Main 
Scan Right: ' spin right, slow
  FOR pulses = 1 TO 5 
 PULSOUT LMotor, LFwdSlow 
 PULSOUT RMotor, RRevSlow 
    PAUSE 20 
  NEXT 
 GOSUB Creep Forward ' keep moving
```

```
 GOTO Main 
Scan_Left: ' spin left, slow
 FOR pulses = 1 TO 5
 PULSOUT LMotor, LRevSlow 
 PULSOUT RMotor, RFwdSlow 
   PAUSE 20 
  NEXT 
  GOSUB Creep_Forward 
  GOTO Main 
Follow_Right: ' spin right, fast
 PULSOUT LMotor, LFwdFast 
 PULSOUT RMotor, RRevSlow 
 lastIR = irBits ' save last direction found
  GOTO Main 
Follow_Left: ' spin left, fast
  PULSOUT LMotor, LRevSlow 
  PULSOUT RMotor, RFwdFast 
  lastIR = irBits 
  GOTO Main 
Lunge: ' locked on -- go get him!
  FOR pulses = 1 TO 25 
 PULSOUT LMotor, LFwdFast 
 PULSOUT RMotor, RFwdFast 
   GOSUB Read_Line_Sensors 
  IF (lineBits = \frac{1}{8}11) THEN Match_Over ' in sight, we're on the line
  NEXT 
  GOTO Main 
' If SumoBot can see the opponent with both "eyes" and both QTIs are 
' detecting the border, we must have pushed the opponent out. 
Match Over:
 FOR pulses = 1 TO 10 \qquad \qquad stop motors
   PULSOUT LMotor, LStop 
   PULSOUT RMotor, RStop 
   PAUSE 20 
  NEXT 
  INPUT LMotor 
  INPUT RMotor 
 FOR temp = 1 TO 10 \blacksquare HIGH StartLED 
   FREQOUT Speaker, 100, 2500, 3000 ' beep<br>INPUT StartLED ' blink LED
   INPUT StartLED
   PAUSE 100 
  NEXT
```

```
DIRS = $0000 \qquad disable all outputs
 GOTO Reset \sim reset for next round
' -----[ Subroutines ]----------------------------------------------------- 
Read_Line_Sensors: 
 HIGH LLInePwr ' activate sensors
  HIGH RLinePwr 
 HIGH LLineIn ' discharge caps
  HIGH RLineIn 
  PAUSE 1 
 RCTIME LLineIn, 1, lLine ' read left sensor<br>RCTIME RLineIn, 1, rLine ' ' read right sensor
 RCTIME RLineIn, 1, rLine<br>LOW LLinePwr
                                                 ' deactivate sensors
  LOW RLinePwr 
   ' convert readings to bits 
 LOOKDOWN lLine, >=[1000, 0], lbLeft ' 0 = black, 1 = line
  LOOKDOWN rLine, >=[1000, 0], lbRight 
  RETURN 
Read_IR_Sensors: 
 FREQOUT LfIrOut, 1, 38500 \blacksquare modulate left IR LED irleft = \simLfIrIn \blacksquare read input (1 = targe
                                                read input (1 = target)<br>' modulate right IR LED
 FREQOUT RtIrOut, 1, 38500<br>irRight = ~RtIrIn
                                                 ' read input (1 = target)
  RETURN 
Creep_Forward: 
  FOR pulses = 1 TO 20 
    PULSOUT LMotor, LFwdSlow 
    PULSOUT RMotor, RFwdSlow 
    PAUSE 20 
  NEXT 
  RETURN
```
# **HOW IT WORKS**

After the **Reset** code for Run/Don't Run developed in the chapter 4, the SumoBot reads the QTI sensors and calculates a suitable threshold level for the playing field that will be used during the match. The net effect is to calculate the average sensor reading ((left  $+$ right) / 2) and then divide this value by four. The *blackThresh* variable holds this level and is recalculated for each match (this works because the SumoBot starts in near the center of the ring, over the black surface). Using this strategy, the SumoBot can deal with variable ambient lighting conditions that may change from match to match.

The **Start Delay** section serves the same purpose as described previously, it's just a bit fancier in this version of the program. In this case we've added a piezo speaker. At the start, the LED illuminates and then blinks to tick away each of the five seconds in the mandated delay. The LED blink coincides with a beep from the piezo speaker.

Since many matches start with the Mini-Sumo robots facing each other, the subroutine called **Lunge** is called to get the SumoBot moving quickly. This routine drives the SumoBot forward as fast as possible. It will also be used later when the opponent is located. If your club rules specify that the SumoBot will not face the opponent from the start, you may wish to substitute a rotation command to get the SumoBot oriented toward the opponent as quickly as possible.

The core of the program is at **Main**. The code starts by reading the QTI sensors (now using the calibrated black level for the Sumo ring). If the QTI sensors indicate that the SumoBot is safely on the playing surface, a **BRANCH** instruction will send the code **Search For Opponent.** If the SumoBot is touching the Tawara line (border), the edge avoidance logic previously developed will be used. When the border is touched, the *lastIr* variable is cleared so the SumoBot will move toward the center after turning in from the border.

The **Search For Opponent** routine employs a bit of logic to minimize random searching. This code calls the **Read\_IR\_Sensors** routine and will **BRANCH** accordingly, based on the logic developed in program 4.2. If the opponent is not currently in sight, the SumoBot will scan in the direction last known. Early on, when the opponent has not been spotted, the SumoBot will creep forward in order to cut down the range between itself and the opponent.

If the **Read\_IR\_Sensors** subroutine returns a hit, the SumoBot will move quickly in the direction of the opponent. The hit direction is recorded in case the opponent escapes and the SumoBot is forced back into scan mode. When the opponent is locked on  $(irBits =$ %11), the SumoBot will go into "Lunge" mode to get to the opponent quickly and move it out of the ring.

The best outcome is when the SumoBot can "see" the opponent with both "eyes" and both QTI sensors detect the Tawara border. Under these conditions the assumption is that the opponent has been successfully pushed from the ring and a Yuko point is to be awarded. Many matches will be won when the SumoBot removes the competitor from the ring and an angle; the competitor will be out but the SumoBot will continue to push, or may go into edge-avoidance and search mode. In this case the Judge will award the Yuko point and the SumoBot can be stopped by pressing the Reset button.

# **FINAL COMPETITION NOTES**

The SumoBot – like any robot – will perform best with fresh batteries. The first sign of weak batteries will be degradation in opponent detection range. Make sure that you take plenty of fresh batteries to each contest you participate in.

When fully assembled and loaded with batteries, the SumoBot will weigh less than the 500 gram (17.6 oz) limit imposed by standard Mini-Sumo rules. This could be a disadvantage against a heavier robot. There are many ways to add weight to the SumoBot chassis; one of the easiest is with Prather Products stick-on weight. These stick-on weights are particularly convenient to add weight to the back of the scoop. This helps keep the scoop on the playing surface. Prather Products weights are available in hobby shops.

# **Appendix A: SumoBot Parts List**

All parts used in the SumoBot kit are available individually from the Parallax Component Shop<sup>4</sup>. If you can't readily find the component you are looking for in the Component Shop enter the name of it in the on-line search box using the stock code.

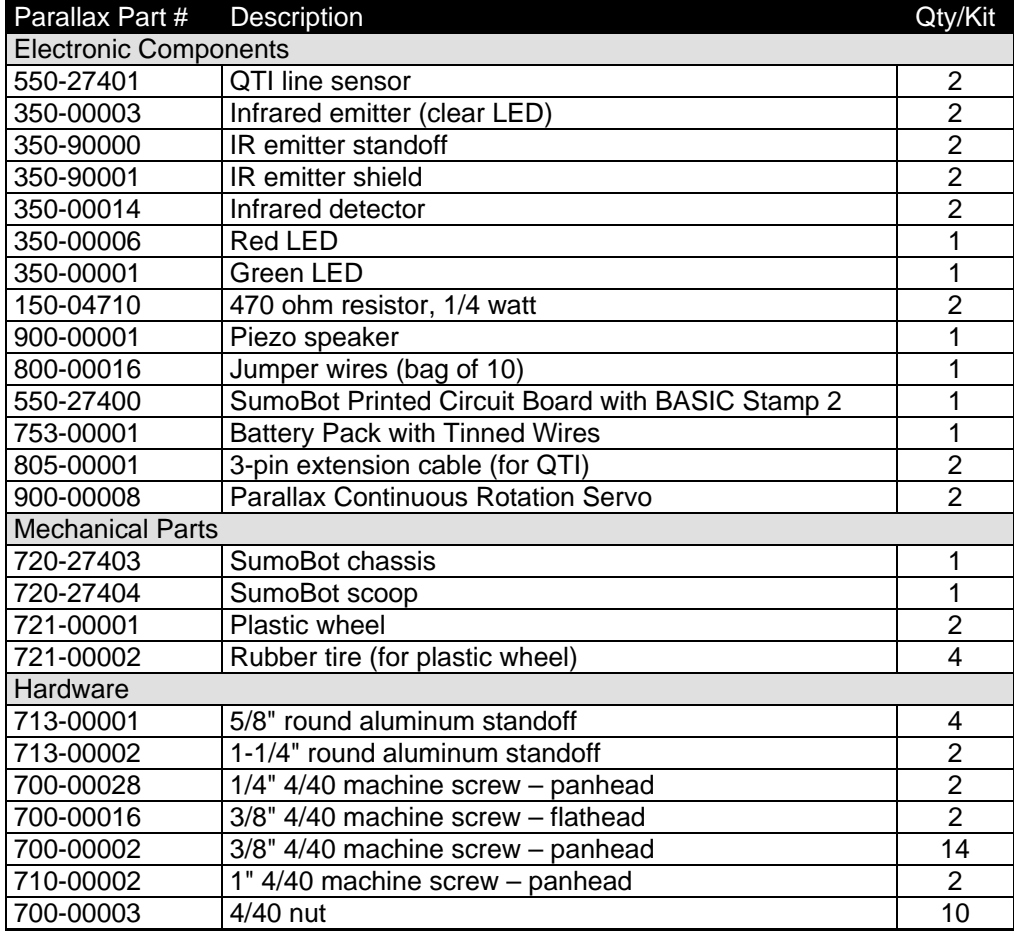

 $\frac{1}{4}$ www.parallax.com  $\rightarrow$  Component Shop

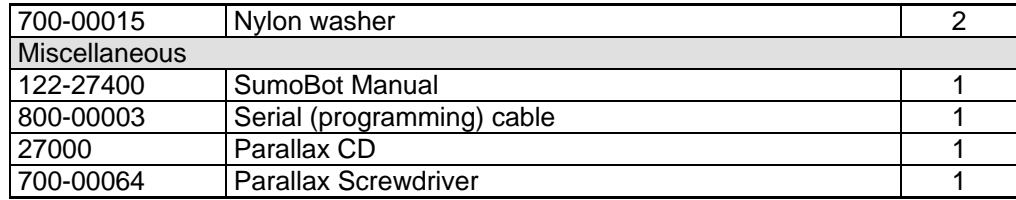

# **Appendix B: Standard Mini-Sumo Competition Rules**

*Reprinted with permission from Bill Harrison, Sine Robotics.* 

### **Section 1: Definition of a Match**

#### Article 1 **Definition**

The match shall be contested by two teams (At the event, one team consists of one robot with two team members, one of which is a leader. Other team members must watch from the audience), according to these Rules for Sumo matches (hereafter called "these Rules"), with each team's robot made by each team (either a remote-controlled model or a standalone model) competing to get the effective points (hereafter called "Yuko"), within the perimeter of the defined Sumo Ring. The judges will decide which team wins. A single person can also compete with a Robot Sumo, with the same rules that apply to teams.

#### **Section 2: Requirements for the Ring Area**

# Article 2 **Definition of Ring Area**

The Ring Area means the Sumo Ring and the space outside the Ring. Anywhere outside this Ring Area is called Outer Area.

#### Article 3 **Sumo Ring**

- 1. The Ring shall be in circular shape with its height being 2.5 cm and its diameter 77 cm (including the outside of the line that divides the inside of the Ring from its outside). The Ring shall be of black hard rubber (made by Toyo Linoleum; long vinyl sheet NC#R289, or its equivalent) adhered on top of Ring.
- 2. Shikiri lines (where robots stand at the beginning of the match) are the two parallel lines with 10 cm distance between the lines, drawn in the center of the Ring. The Shikiri lines are painted in brown (or equivalent for reflection

of IR light), 1 cm wide and 10cm long.

3. The Ring shall be marked by a white circular line of 2.5 cm thickness. The Ring is within the outside of this circular line.

#### Article 4 **Space**

There should be the space of more than 50 cm wide outside the outer side of the Ring. This space can be of any color except white, and can be of any materials or shape, as long as the basic concepts of these rules are observed. This area, with the ring in the middle, is to be called the: "Ring Area". If there are markings or part of the ring platform outside these dimensions, this area will also be considered in the Ring Area.

#### **Section 3: Requirements for Robots**

#### Article 5 **Specifications**

- 1. A robot must be in such a size that it can be put in a square tube of 10 cm wide and 10 cm deep. A robot can be of any height. A robot must not be in such a design that its body will be physically separated into pieces when a match starts. The robot with such a design shall lose the match. The design to stretch a robot's body or its parts shall be allowed, but must remain a single centralized robot. Screws or nuts or other robot parts, with a mass of less than 5 grams total, falling off from a robot's body shall not cause the loss of the match.
- 2. The mass of a robot must be less than 500 grams including the attachments and parts, but excluding the weight of a proportional system (the transmitter or control box held by the operator, hereafter called "Prop") for remotecontrolled models.
- 3. The radio frequencies for radio-controlled robots must be either 27 MHZ (1-6 bands) or 40 MHZ (61, 63, 65, 67, and 69 bands). 40 MHZ (71-83 bands) cannot be used.
- 4. Only one Prop can be used for one robot. Radio control Prop must be one of

Futaba's, JR's, Sanwa's, or Kondo Kagaku's.

- 5. For stand-alone robots, any control mechanisms can be employed.
- 6. Stand-alone models must be so designed that a robot starts operating a minimum of five seconds after a start switch is pressed (or any method that invokes the operation of a robot).
- 7. Microcomputers in a robot can be of any manufacturers and any memory sizes can be chosen.

#### Article 6 **Restrictions on Robot Design**

- 1. Jamming devices, such as an IR LED intended to saturate the opponents IR sensor, are not allowed. Do not disturb your opponent's radio-control by putting into a robot's body such devices as a jamming device.
- 2. Do not use parts that could break or damage the Ring. Do not use parts that are intended to damage the opponent's robot or its operator. Normal pushes and bangs are not considered intent to damage.
- 3. Do not put into a robot's body devices that can store liquid, powder, or air, in which are thrown at the opponent.
- 4. Do not use any inflaming devices.
- 5. Do not use devices that throw things at your opponent.
- 6. Do not stick a robot down onto the Ring, using sucking devices or glue, or use any type of sticky tires (such as double sticky foam tape) or any device to assist in adding more down force (such as a vacuum device).

#### **Section 4: Match Principles**

#### Article 7 **Match Principles**

1. One match shall consist of 3 rounds, within a total time of 3 minutes, unless

extended by the Judges.

- 2. The team who wins two rounds or receives two "Yuko" points first, within the time limit, shall win the match. A team receives a Yuko point when they win a round. If the time limit is reached before one team can get two Yuko points, and one of the teams has received one Yuko point, the team with one Yuko point shall win.
- 3. When the match is not won by either team within the time limit, the extended match shall be fought during which the team who receives the first Yuko point shall win. However, the winner/loser of the match may be decided by judges or by means of lots, or there can be a rematch.
- 4. One Yuko point shall be given to the winner when the judges' decision was called for or lots were employed.

#### **Section 5: Match Procedure**

#### Article 8 **Start**

With the chief judge's instructions, the two teams bow in the Outer Ring (For example, stand facing each other, outside the ring platform or "ring area", with ring between), go up to the Ring, and place a robot on or behind the Shikiri line or the imaginary extended Shikiri line. (A robot or a part of a robot may not be placed beyond the front edge of the Shikiri line toward the opponent.). A match starts with the following rules:

- 1. For remote-controlled robots, start operating a Prop when the chief judge announces the start of a round.
- 2. For stand-alone robots, be ready to press a start switch. Press the switch when the chief judge announces the start of the round. After 5 seconds, the robot is allowed to start operating, before which players must clear out of the Ring Area.

#### Article 9 **Stop & Resume**

The match stops and resumes when a judge announces so.

### Article 10 **End of Match**

The match ends when the judge calls the winner. Both contestants bow after removing their robots.

#### **Section 6: Time of Match**

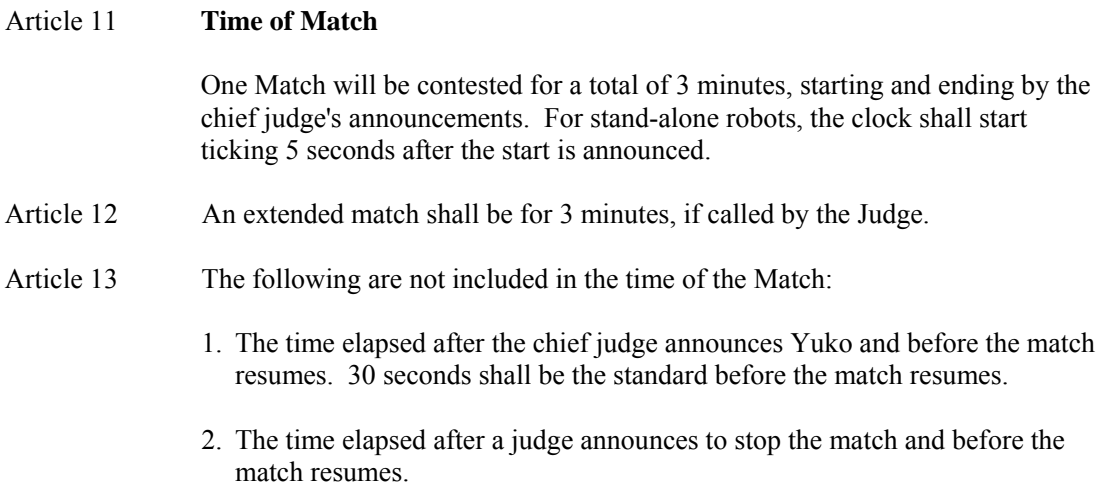

# **Section 7: Yuko**

### Article 14 **Yuko**

One Yuko point shall be given when:

- 1. You have legally forced the body of your opponent's robot to touch the space outside the Ring, which includes the side of the ring itself.
- 2. A Yuko point is also given in the following cases:
- 2.1. Your opponent's robot has touched the space outside the Ring, on its own.
- 2.2. Either of the above takes place at the same time that the End of the Match is announced.
- 3. When a robot has fallen on the Ring or in similar conditions, Yuko will not be counted and the match continues.
- 4. When judges' decision is called for to decide the winner, the following points will be taken into considerations:
	- 4.1. Technical merits in movement and operation of a robot
	- 4.2. Penalty points during the match
	- 4.3. Attitude of the players during the match
- 5. The match shall be stopped and a rematch shall start when:
	- 5.1. Both robots are in clinch and stop movements for 5 seconds, or move in the same orbit for 5 seconds, with no progress being made. If it is not clear if progress is being made or not, the Judge can extend the time limit for a clinch or orbiting robots up to 30 seconds.
	- 5.2. Both robots move, without making progress, or stop (at the exact same time) and stay stopped for five seconds without touching each other. However, if one robot stops its movement first, after 5 seconds, he shall be considered not having the will to fight, and the opponent shall receive a Yuko, even if the opponent also stops. If both robots are moving and it isn't clear if progress is being made or not, the Judge can extend the time limit up to 30 seconds.
	- 5.3. If both robots touch the outside of the ring at about the same time, and it can not be determined which touched first, a rematch is called.

#### **Section 8: Violations**

#### Article 15 **Violations**

If the players perform the deeds as described in Articles 6, 16 and 17, the players shall be declared as violating the rules.

Article 16 The player utters insulting words to the opponent or to the judges or puts voice devices in a robot to utter insulting words or writes insulting words on the body of a robot, or any insulting action.

#### Article 17 **A Player**

- 1. Enters into the Ring during the match, except when the player does so to bring the robot out of the Ring upon the chief judge's announcement of Yuko or stopping the match. To enter into the Ring means:
	- 1.1. A part of the player's body is in the Ring, or
	- 1.2. A player puts any mechanical kits into the Ring to support his/her body.
- 2. Performs the following deeds:
	- 2.1. Demand to stop the match without appropriate reasons.
	- 2.2. Take more than 30 seconds before resuming the match, unless the Judge announces a time extension..
	- 2.3. Start operating the robot before the chief judge announces the start of the match (for remote-controlled robots).
	- 2.4. Start operating the robot within 5 seconds after the chief judge announces the start of the match (for stand-alone robots).
	- 2.5. Do or say that which should disgrace the fairness of the match.

#### **Section 9: Penalties**

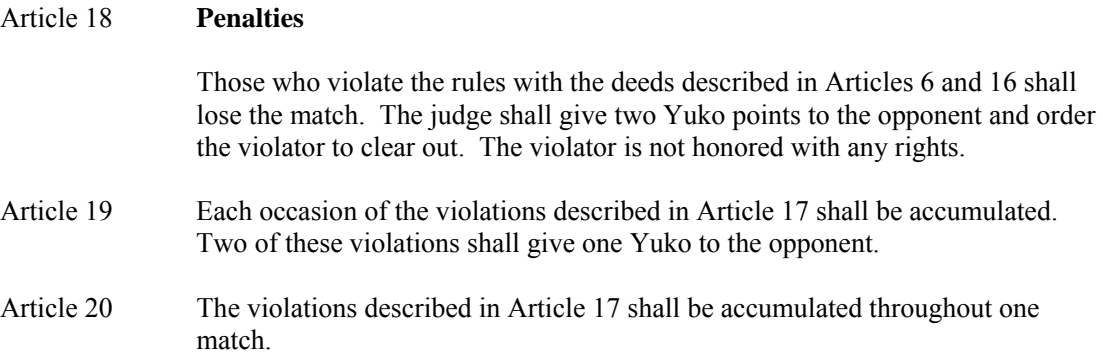

#### **Section 10: Injuries and Accidents during the Match**

# Article 21 **Request to Stop the Match**  A player can request to stop the game when he/she is injured or his/her robot had an accident and the game cannot continue. Article 22 **Unable to Continue the Match**  When the game cannot continue due to player's injury or robot's accident, the player who is the cause of such injury or accident loses the match. When it is not clear which team is such a cause, the player who cannot continue the game, or who requests to stop the game, shall be declared as the loser. Article 23 **Time Required to Handle Injury/Accident**  Whether the game should continue in case of injury or accident shall be decided by the judges and the Committee members. The decision process shall take no longer than five minutes. Article 24 **Yuko Given to the Player Who Cannot Continue**  The winner decided based on Article 22 shall gain two Yuko points. The loser who already gained one Yuko point is recorded as such. When the situation

under Article 22 takes place during an extended match, the winner shall gain one Yuko point.

# **Section 11: Declaring Objections**

#### Article 25 **Declaring Objections**

No objections shall be declared against the judges' decisions.

Article 26 The lead person of a team can present objections to the Committee, before the match is over, if there are any doubts in exercising these rules. If there is no Committee member present, the objection can be presented to the Judge, before the match is over.
#### **Section 12: Requirements for Identifications for Robots**

### Article 27 I**dentifications for Robots**

Some type of name or number, to identify the robot (as registered in the contest) must be easily readable on the robot's body, while the robot is in competition.

## **Section 13: Miscellaneous**

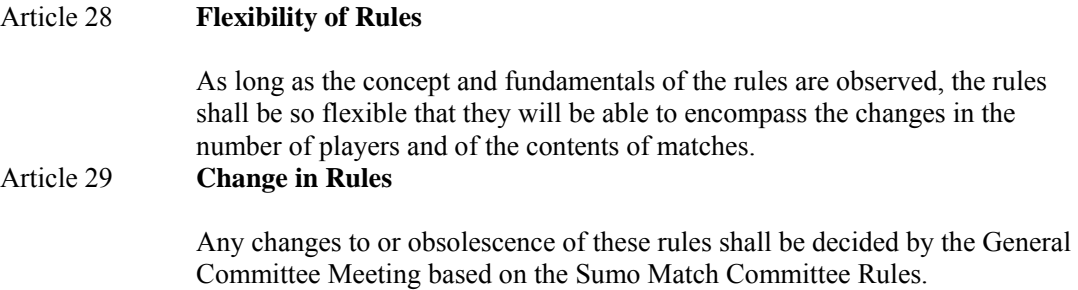

# **Appendix C: Mini-Sumo Ring**

If you're handy with tools, you can build your own Mini-Sumo ring. Many home improvement centers carry precut circles (wood, MDF, Melamine) that are very close to the official dimension and can be used to create a suitable practice ring.

Mini-Sumo Ring Specifications:

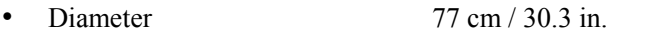

- Height 2.5 cm / 1 in.
- Surface Hard Rubber
- Colors
	- o Ring Black
	- $\circ$  Shikiri (start line)
	-

Brown<sup>5</sup> (10 cm x 1 cm / 3.9 in. x 0.39 in.) o Tawara (border) White ( 2.5 cm / 1 in. )

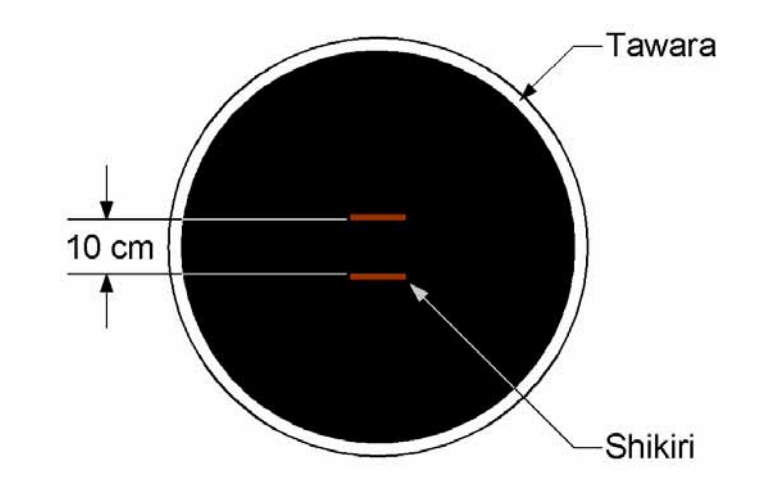

<sup>-&</sup>lt;br>5 Some clubs specify that the Shikiri (start) lines shall have a reflective value of no greater than 20% of the Tawara (border).

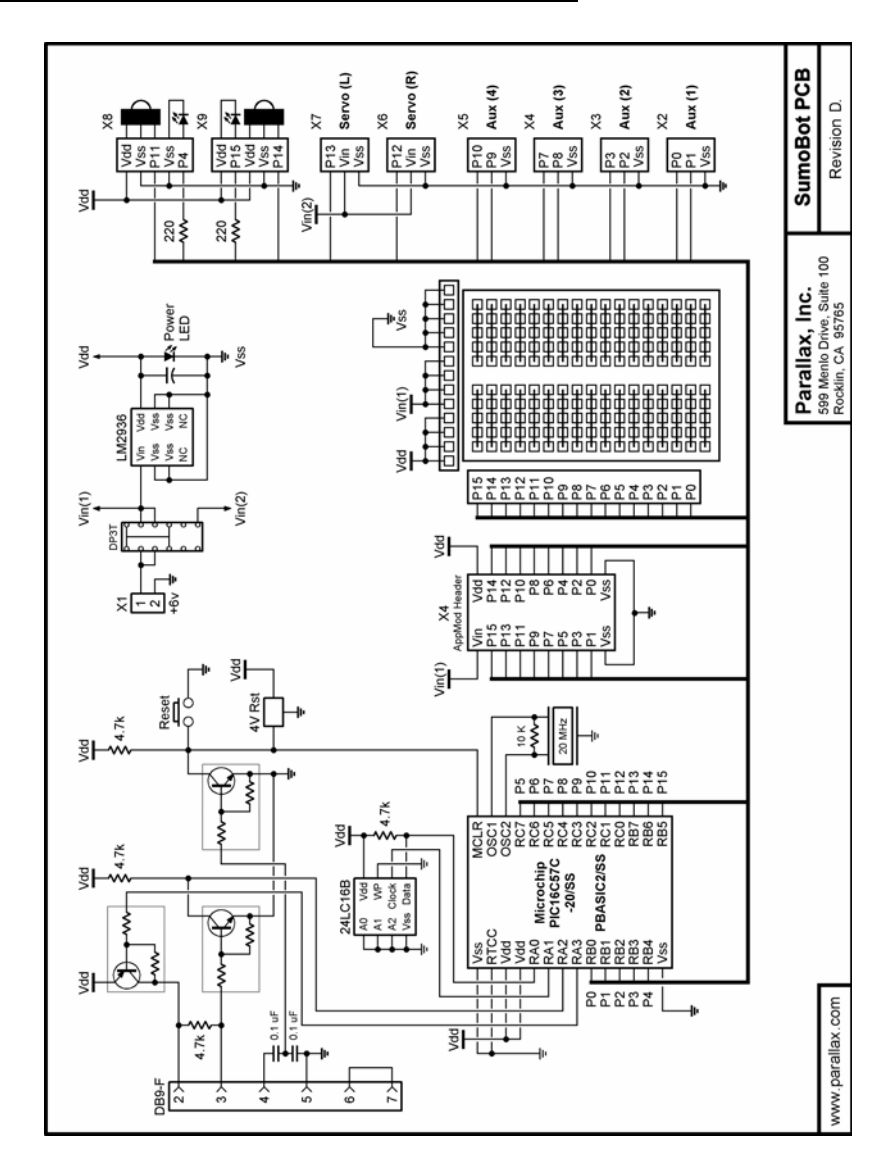

# **Appendix D: SumoBot PCB Schematic**